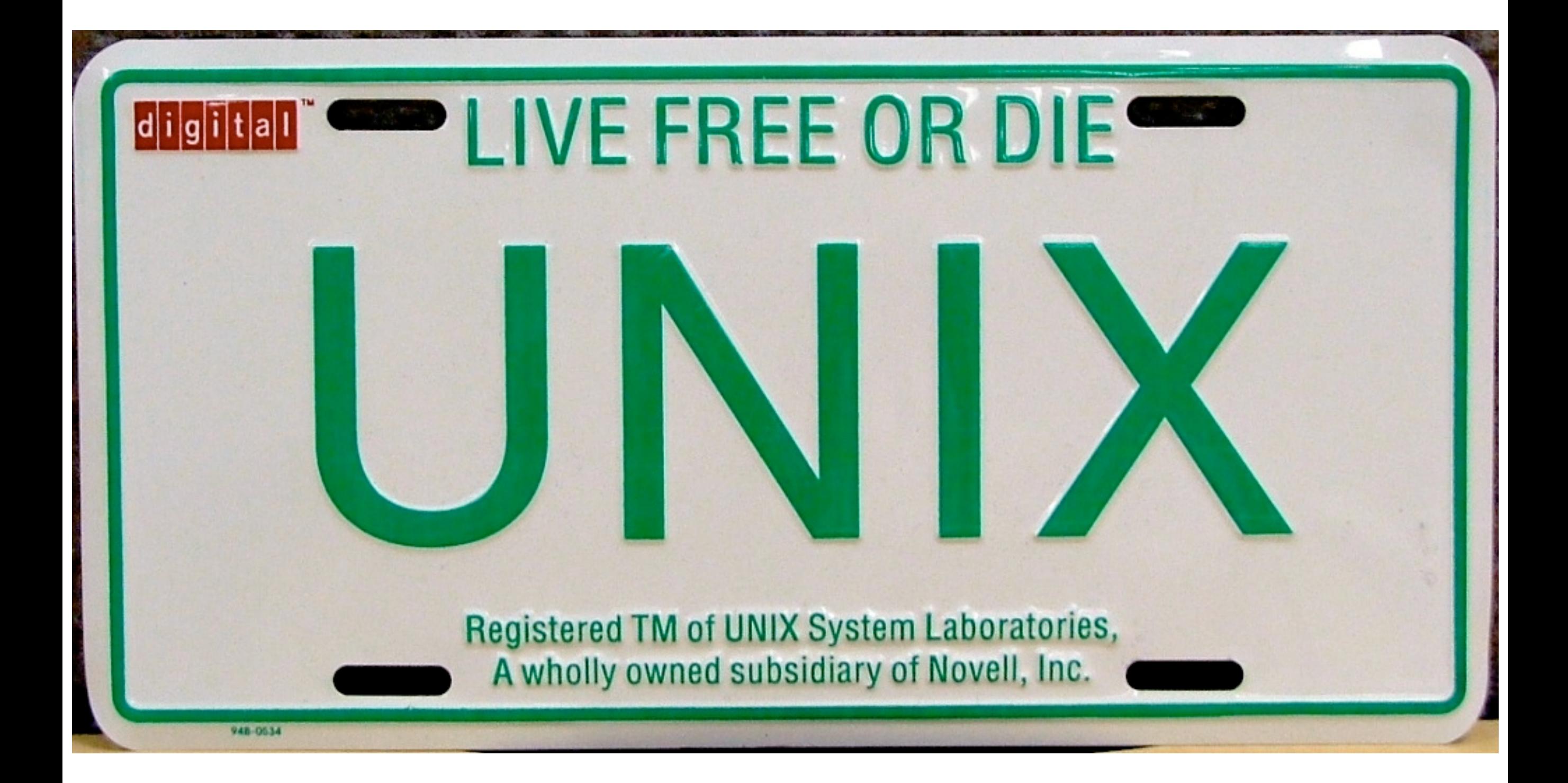

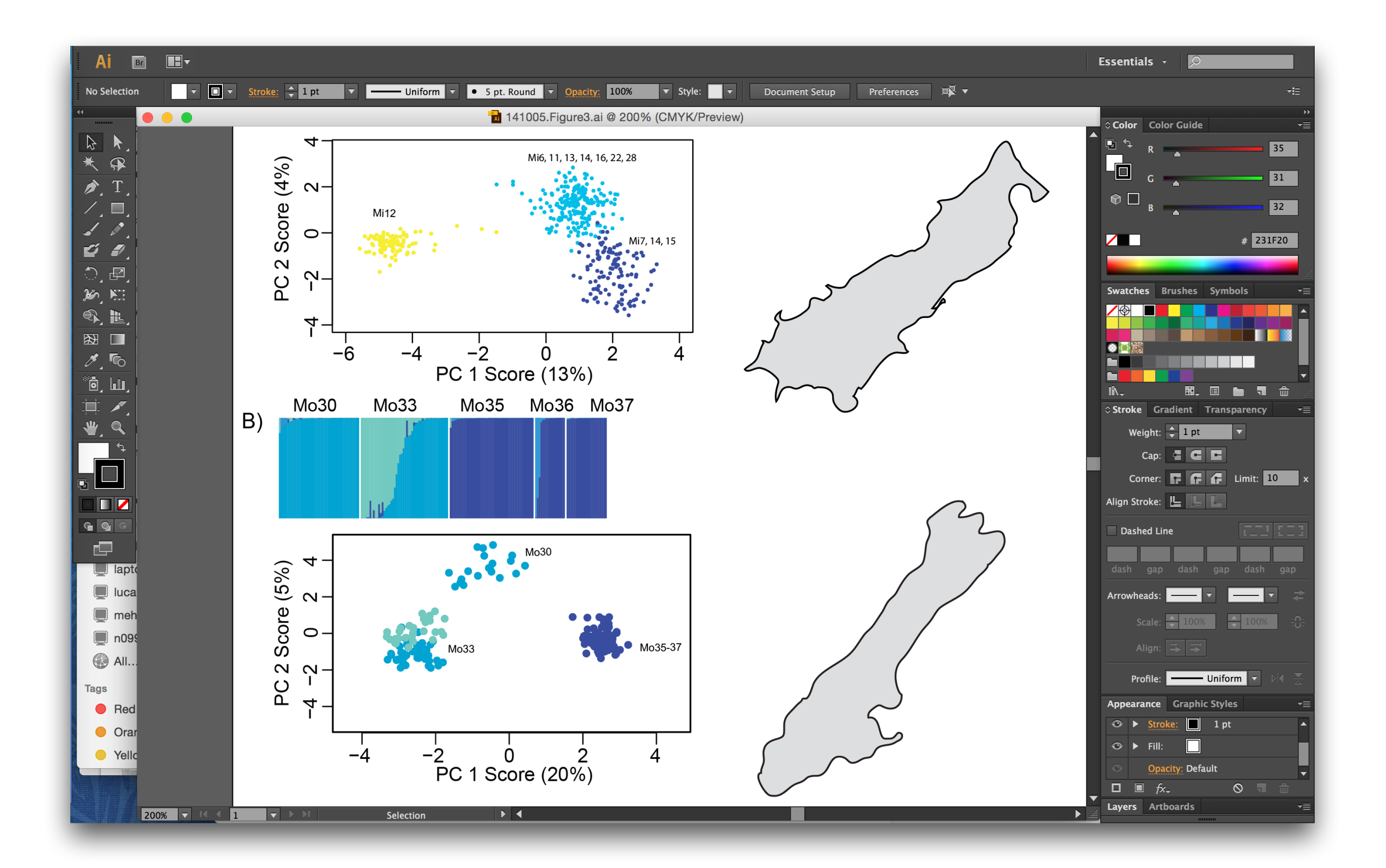

# Unix History

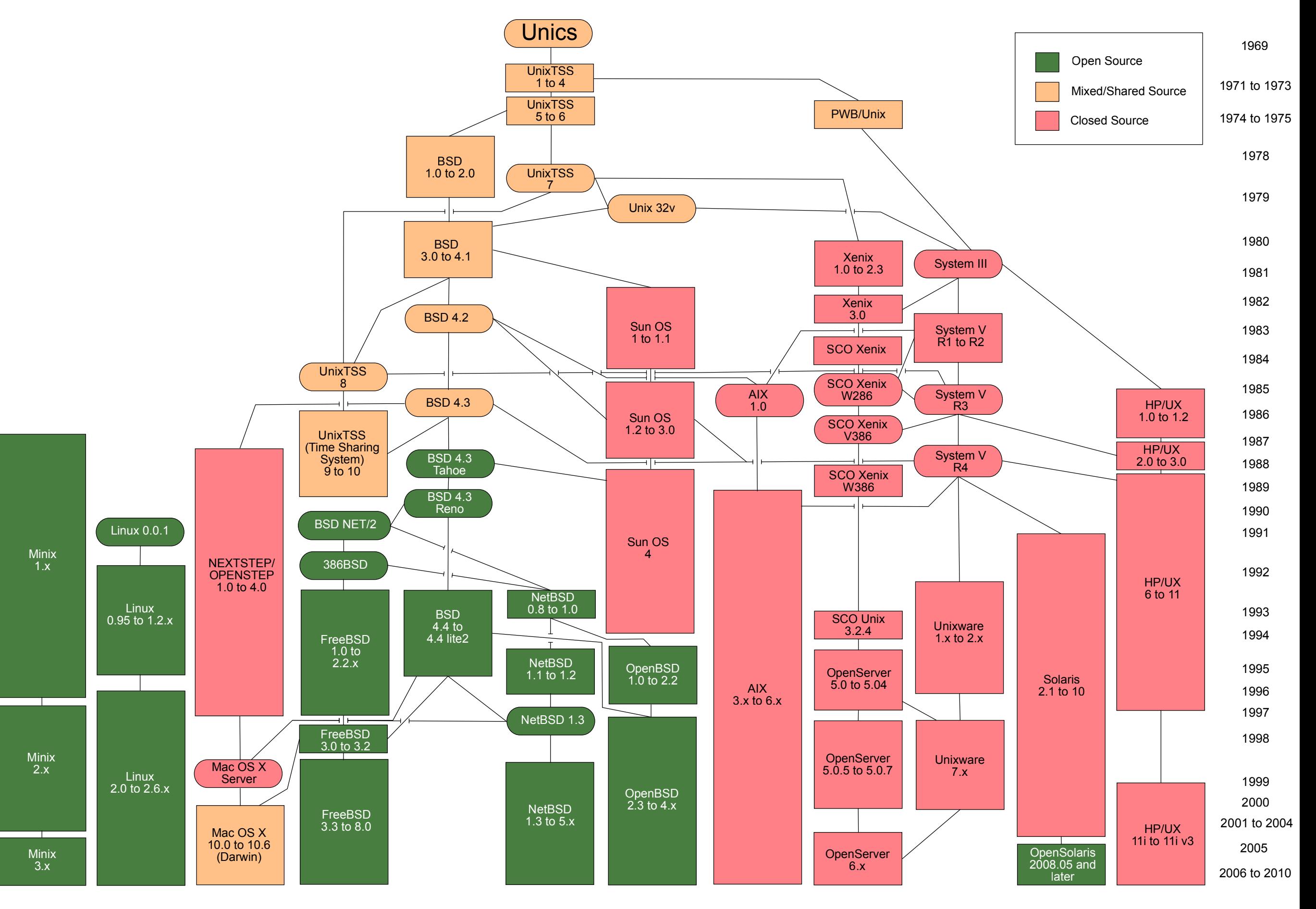

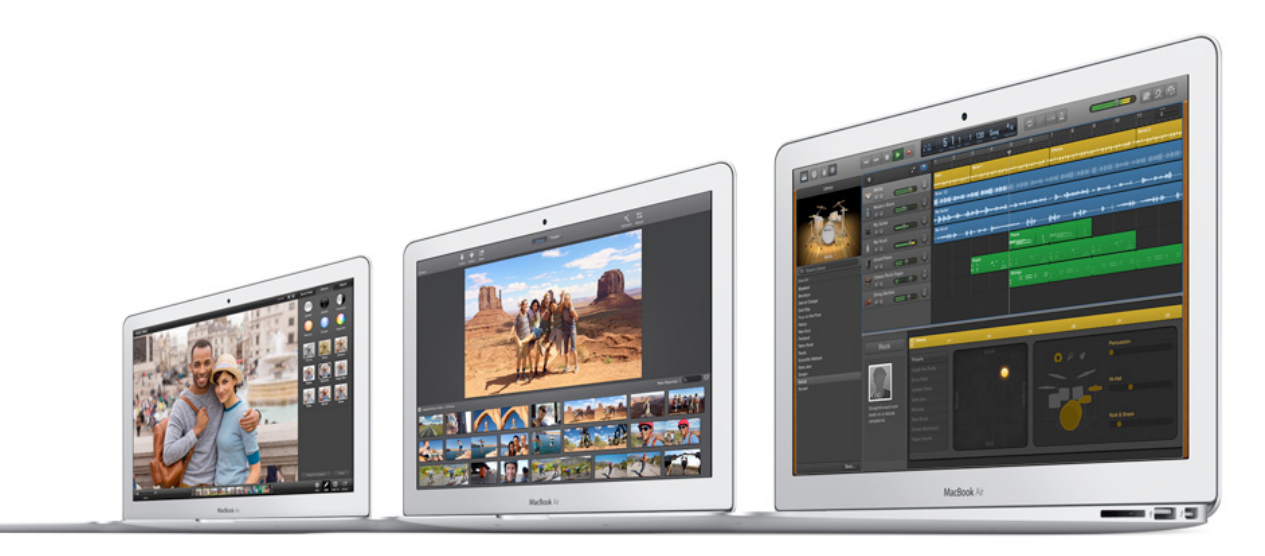

### Apple OS X Macs

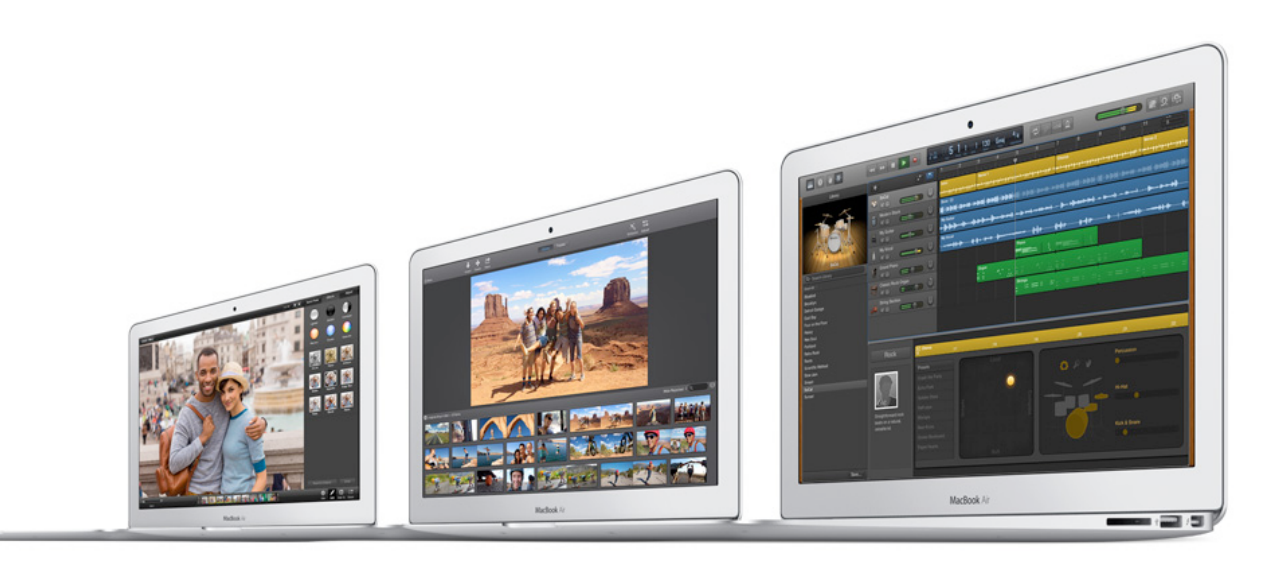

#### Apple OS X Macs

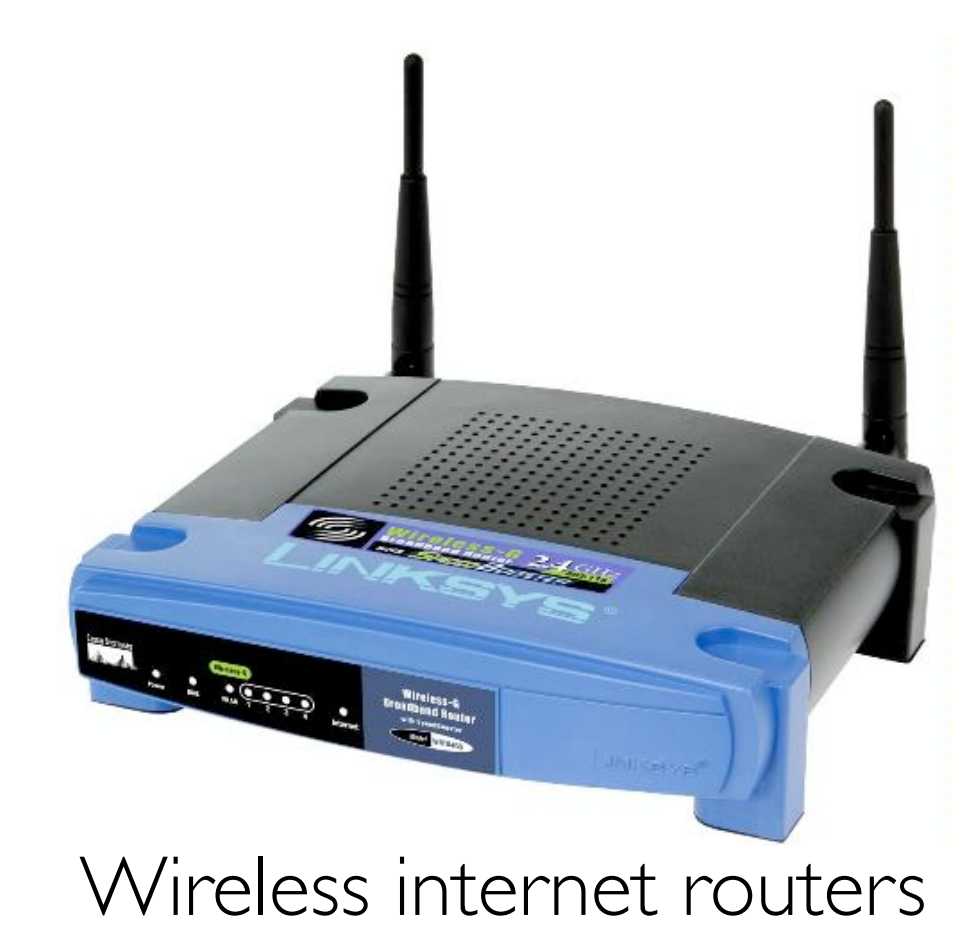

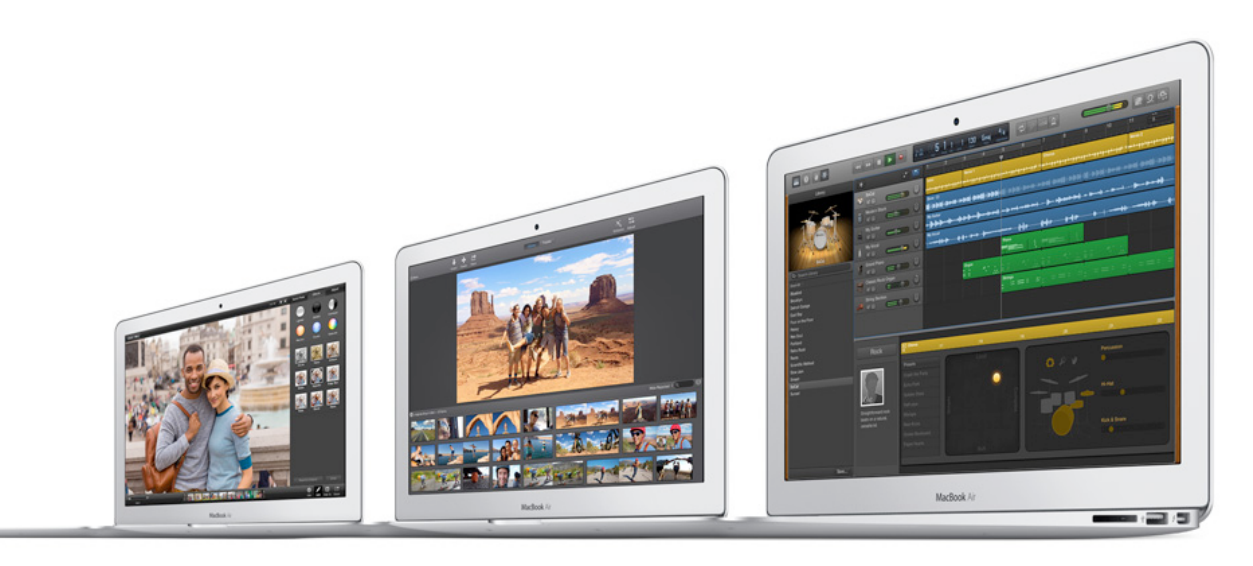

Apple OS X Macs

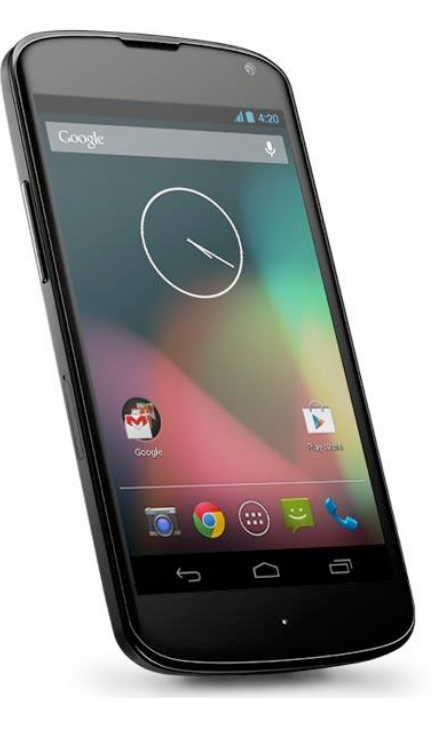

Google's Android phones

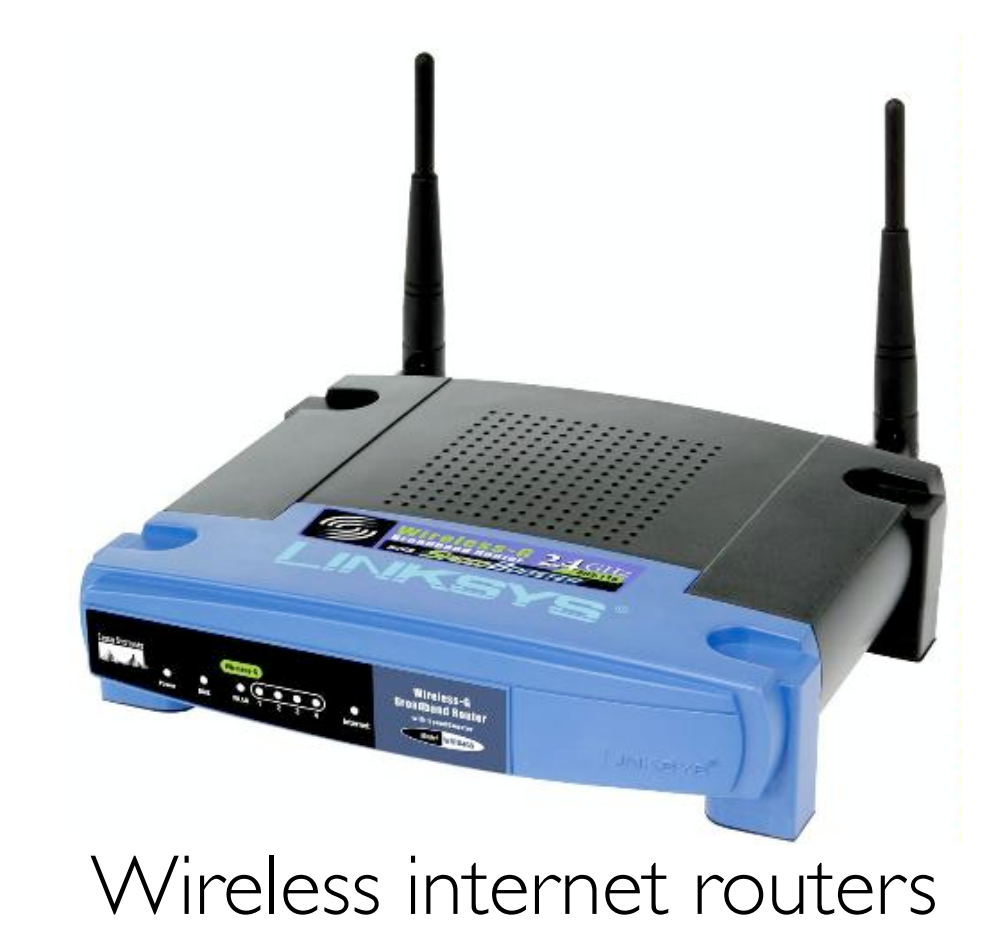

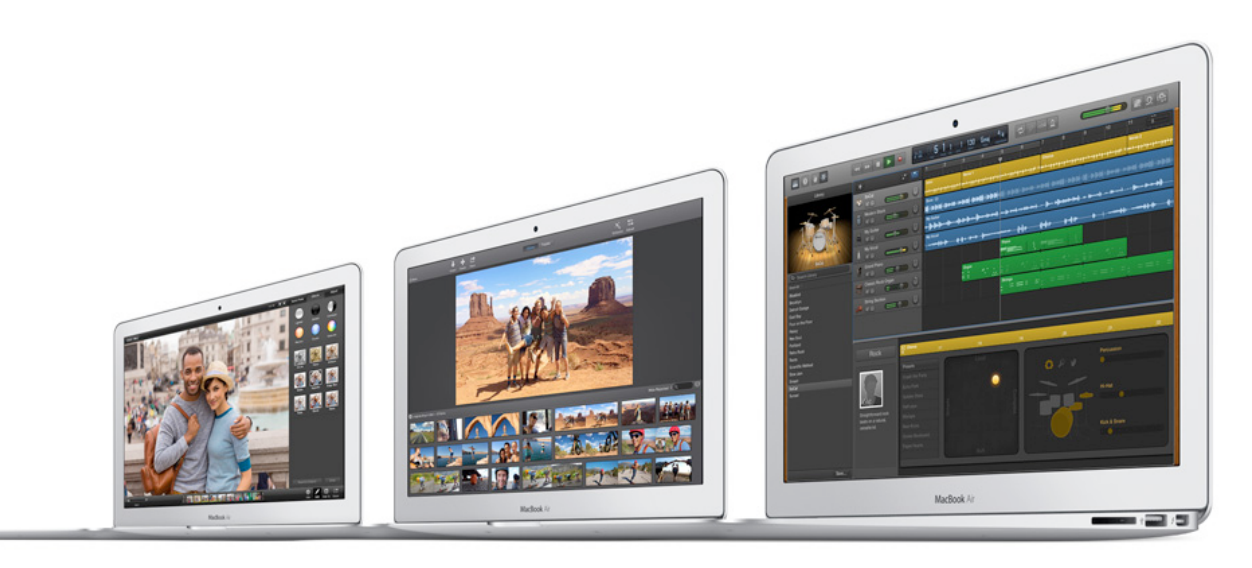

### Apple OS X Macs

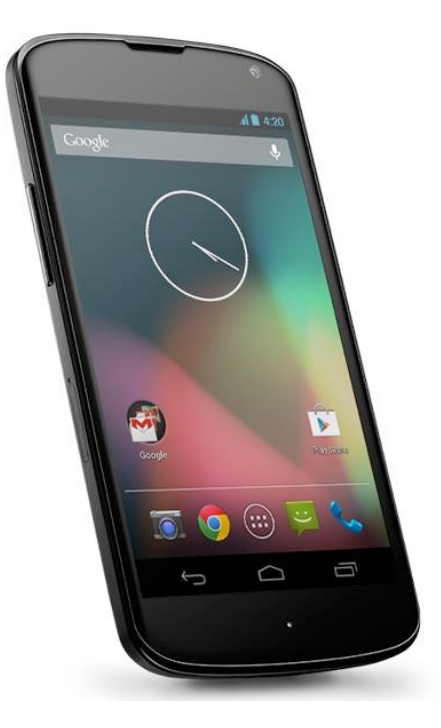

Google's Android phones

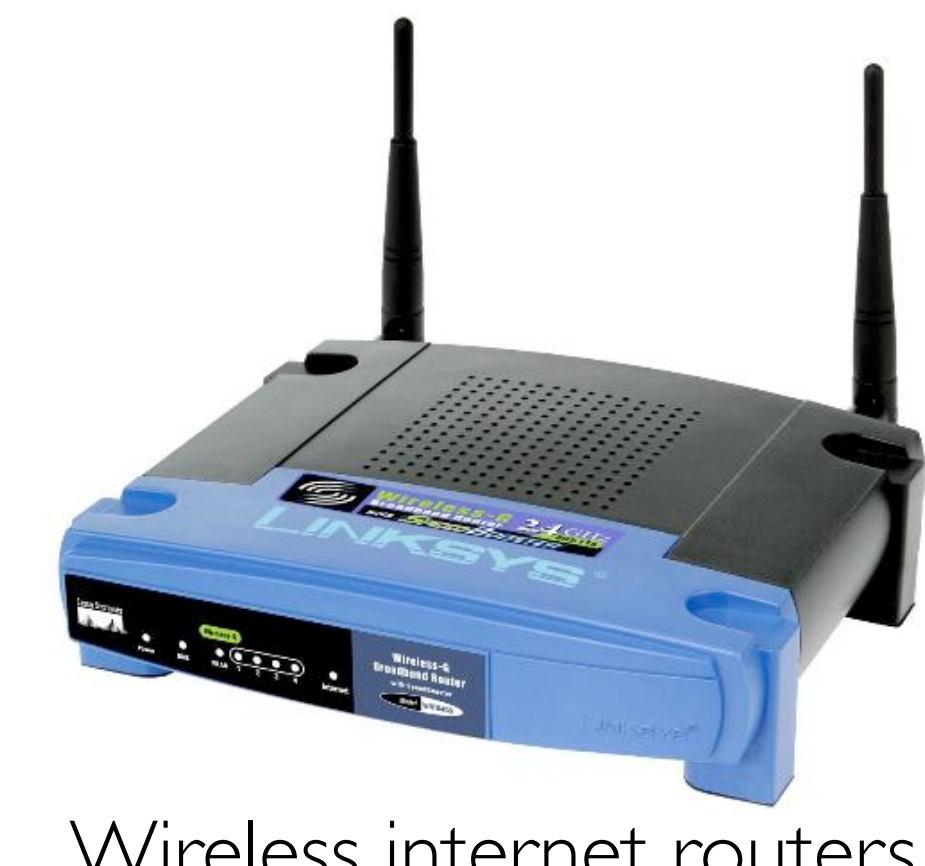

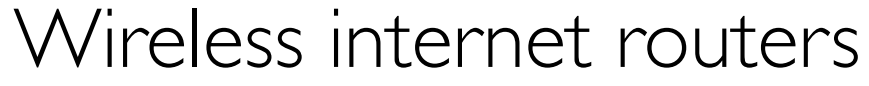

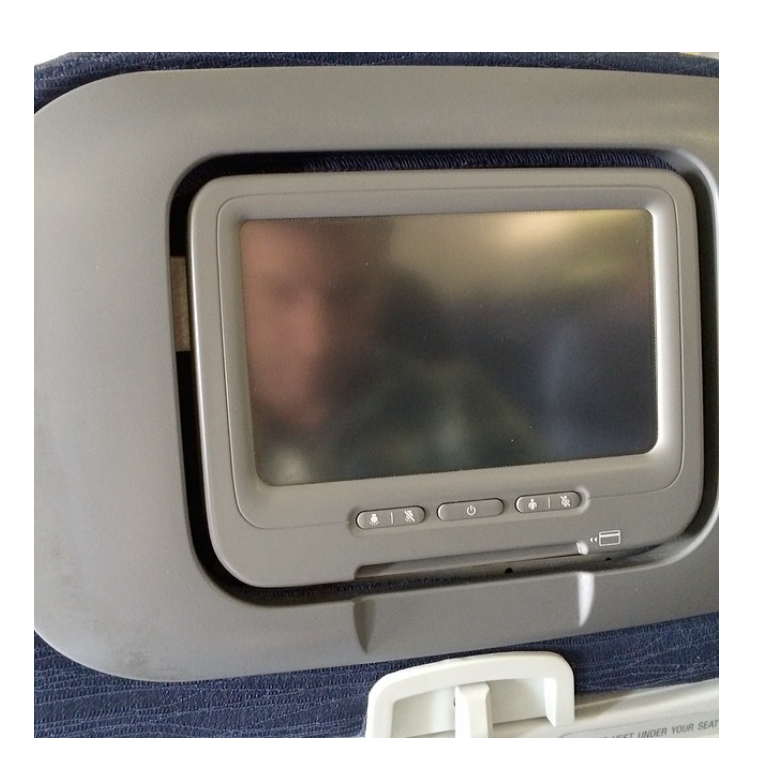

Airplane entertainment systems

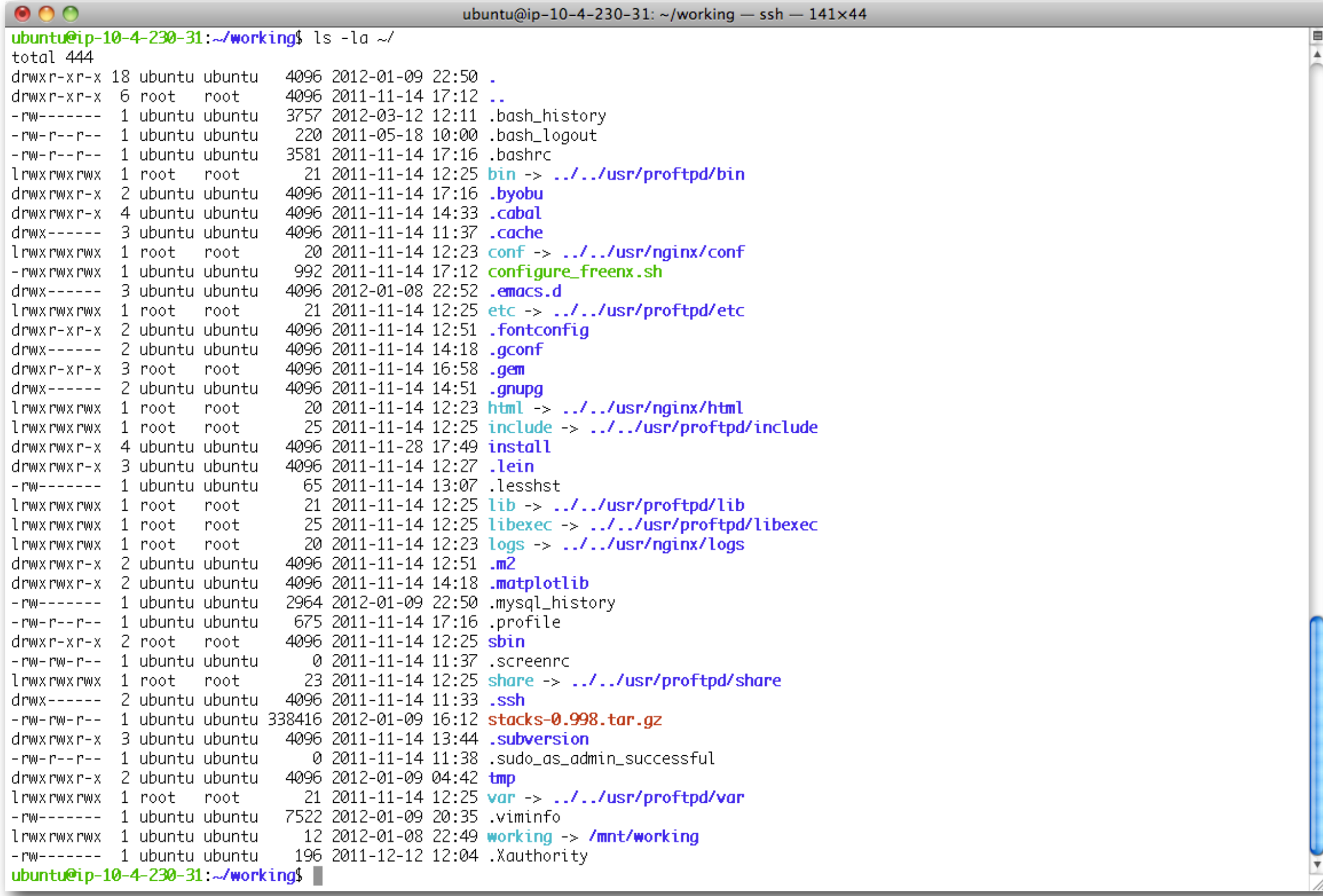

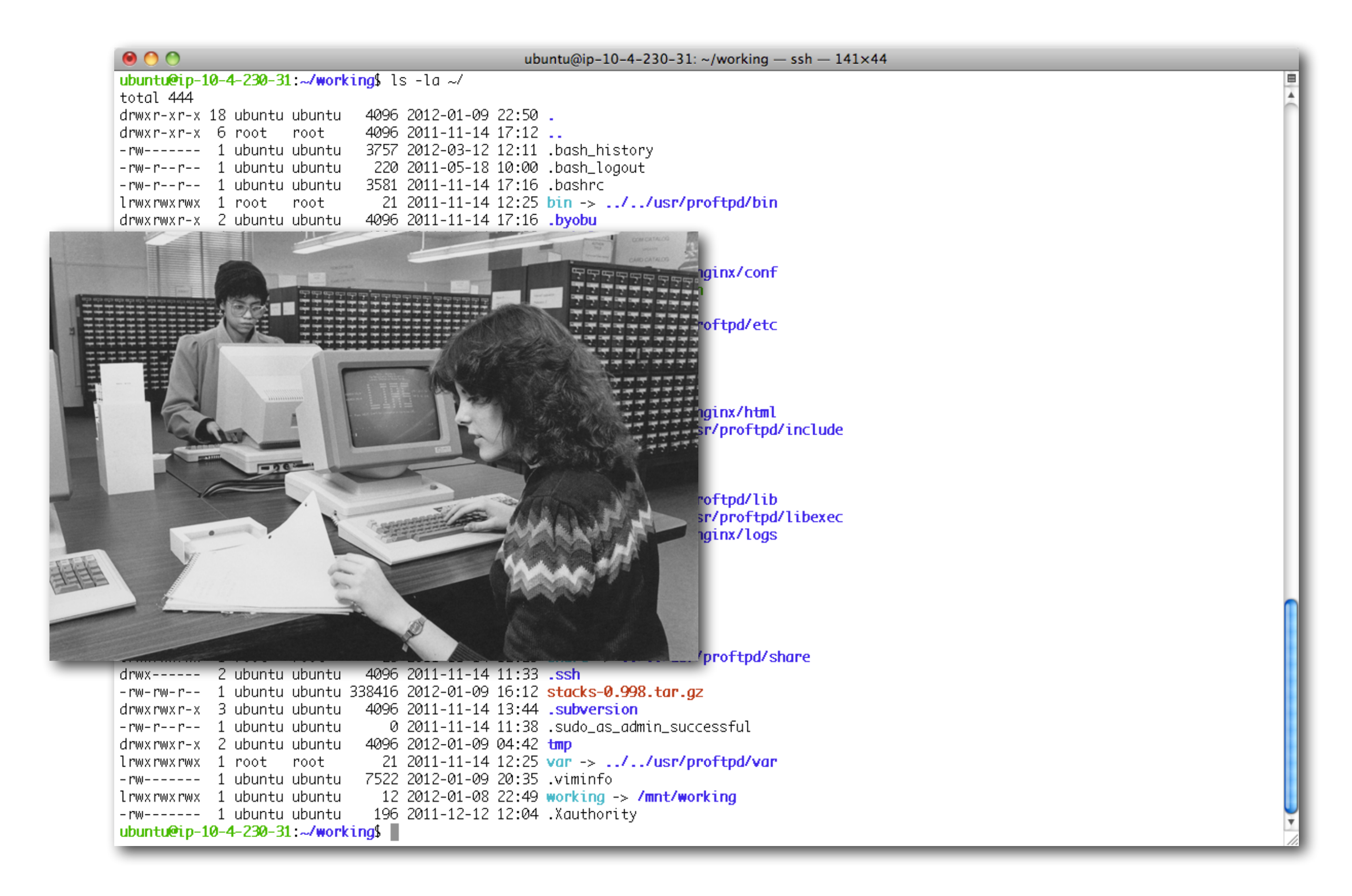

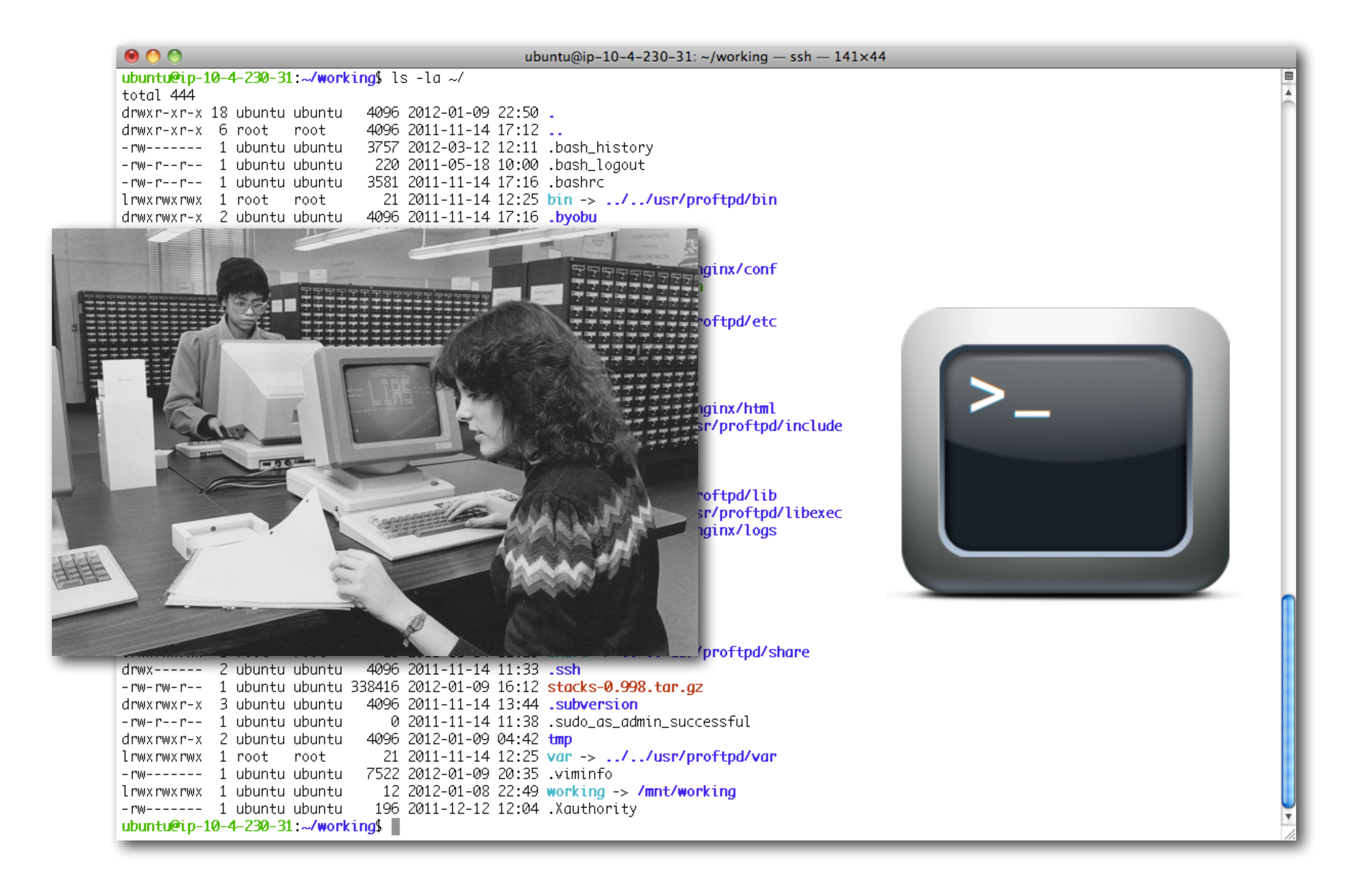

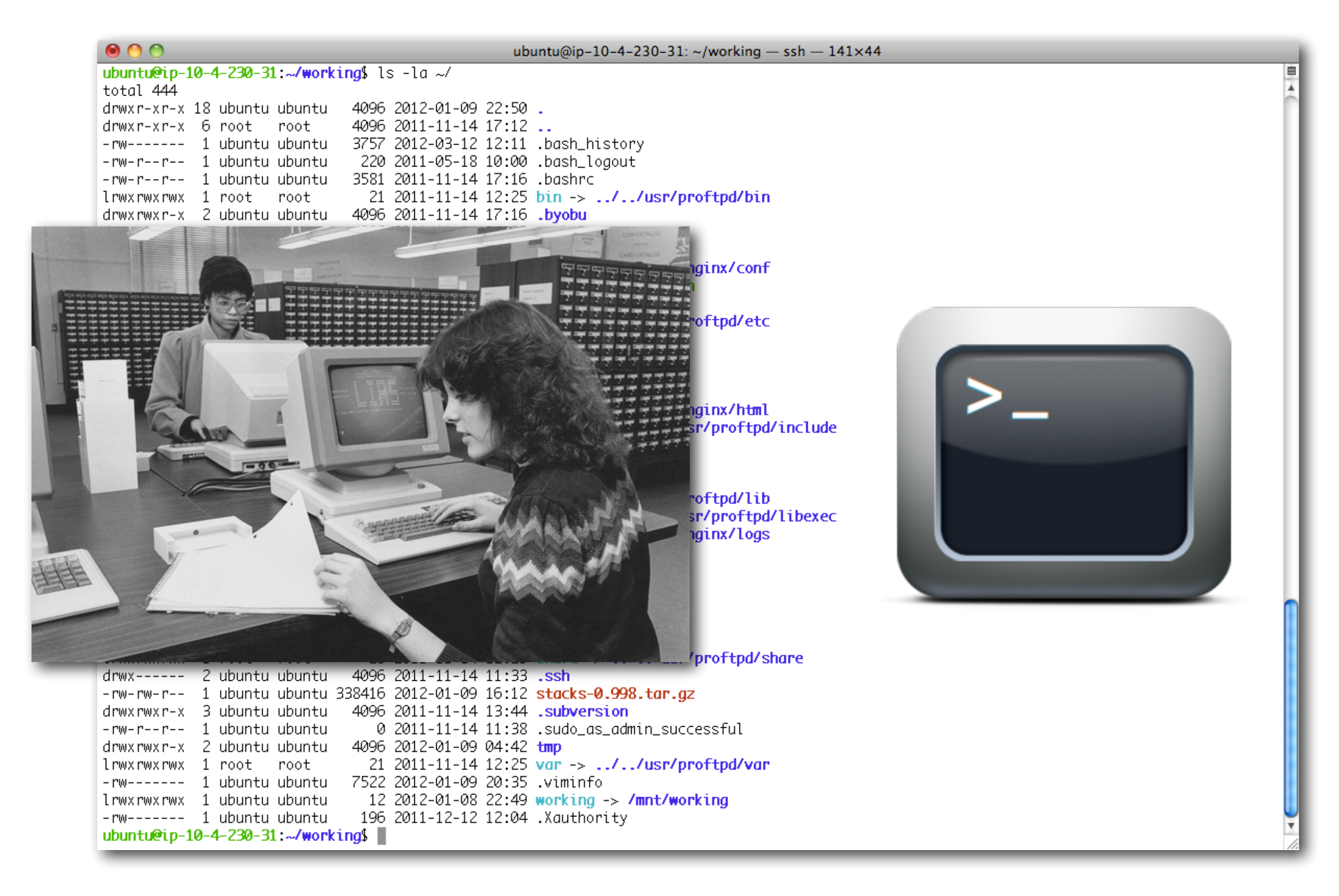

### the shell, the prompt, the command line

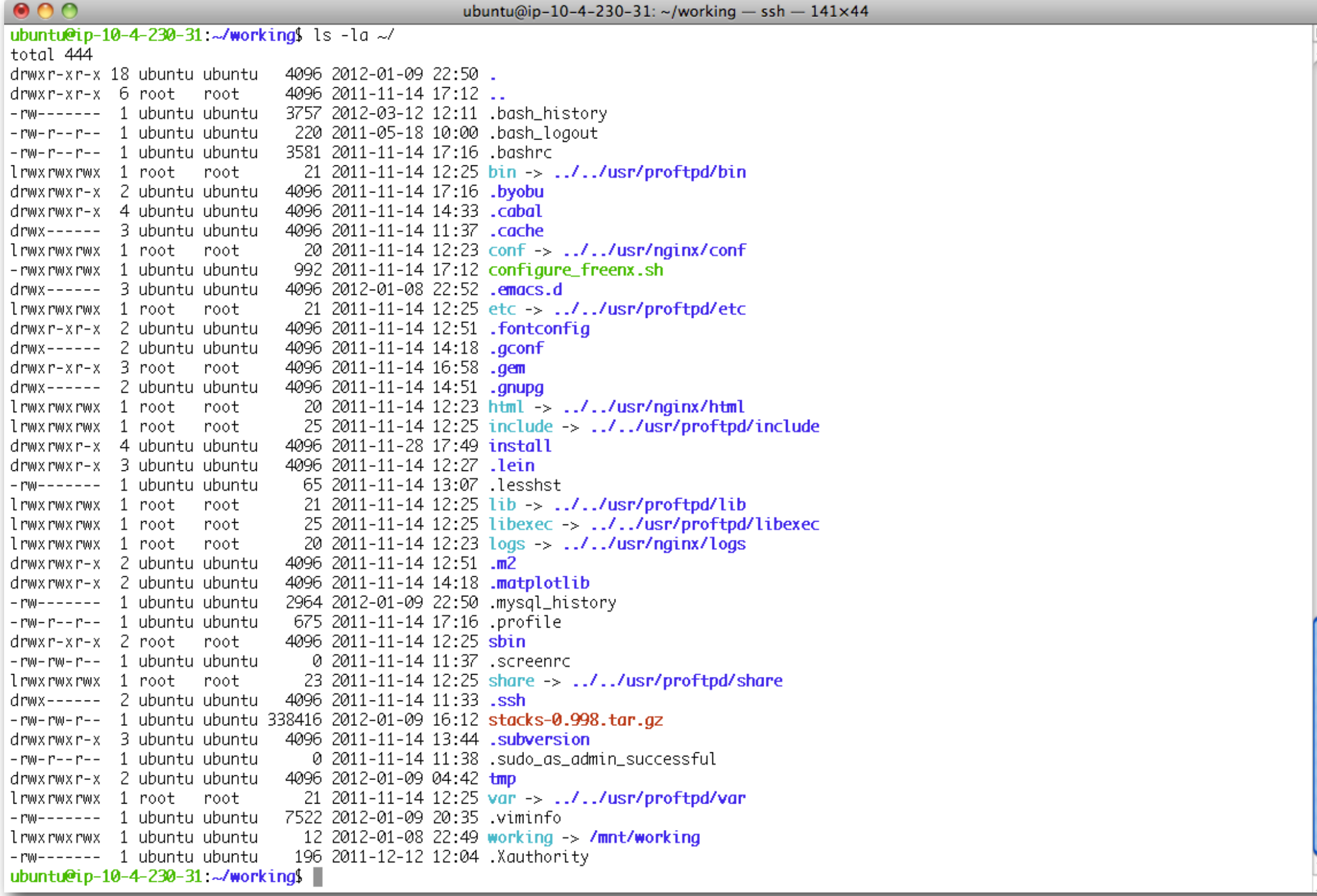

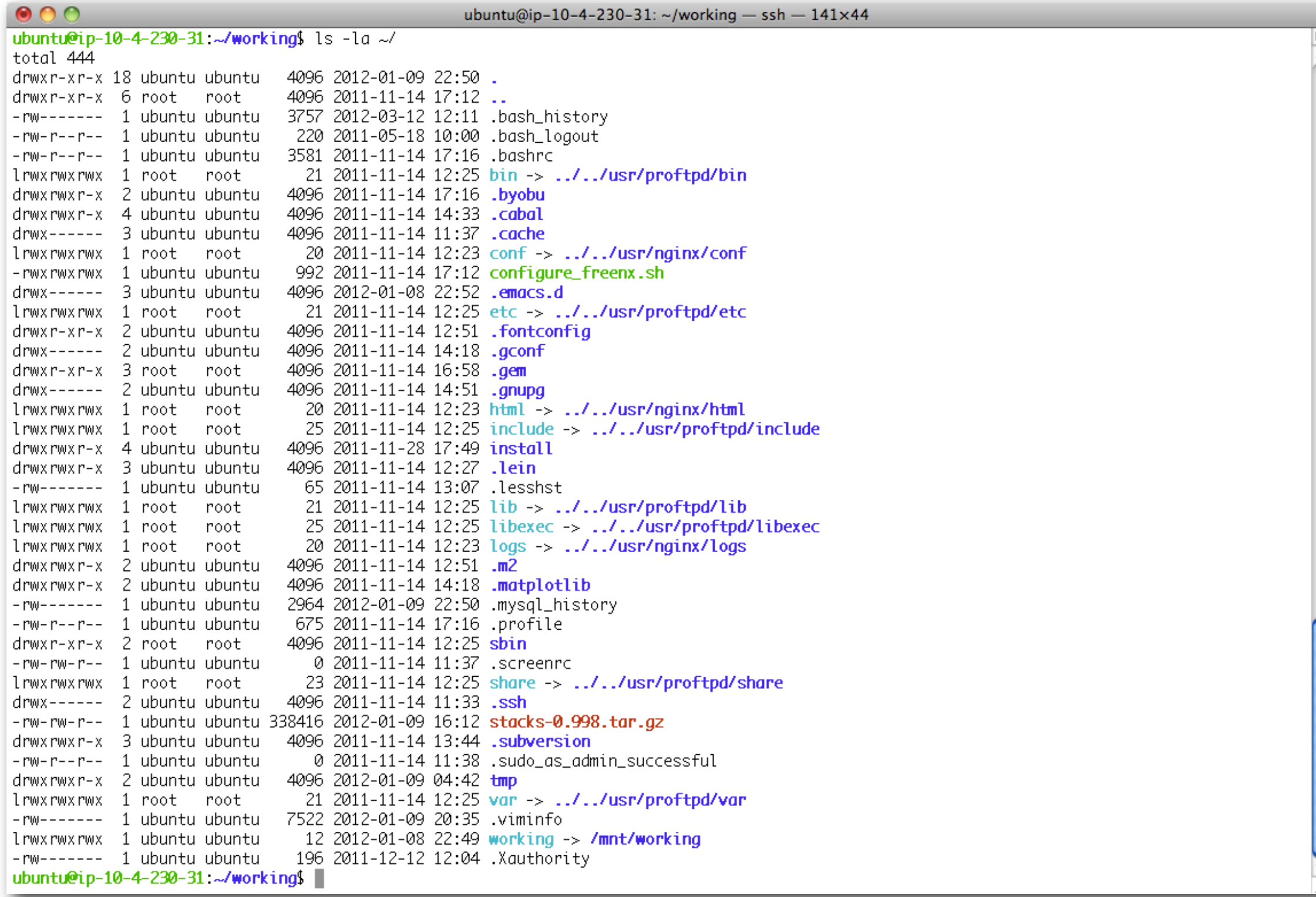

Make it comfortable to work in:

- •Resize the window
- •Change your font size
- •Open multiple terminal windows

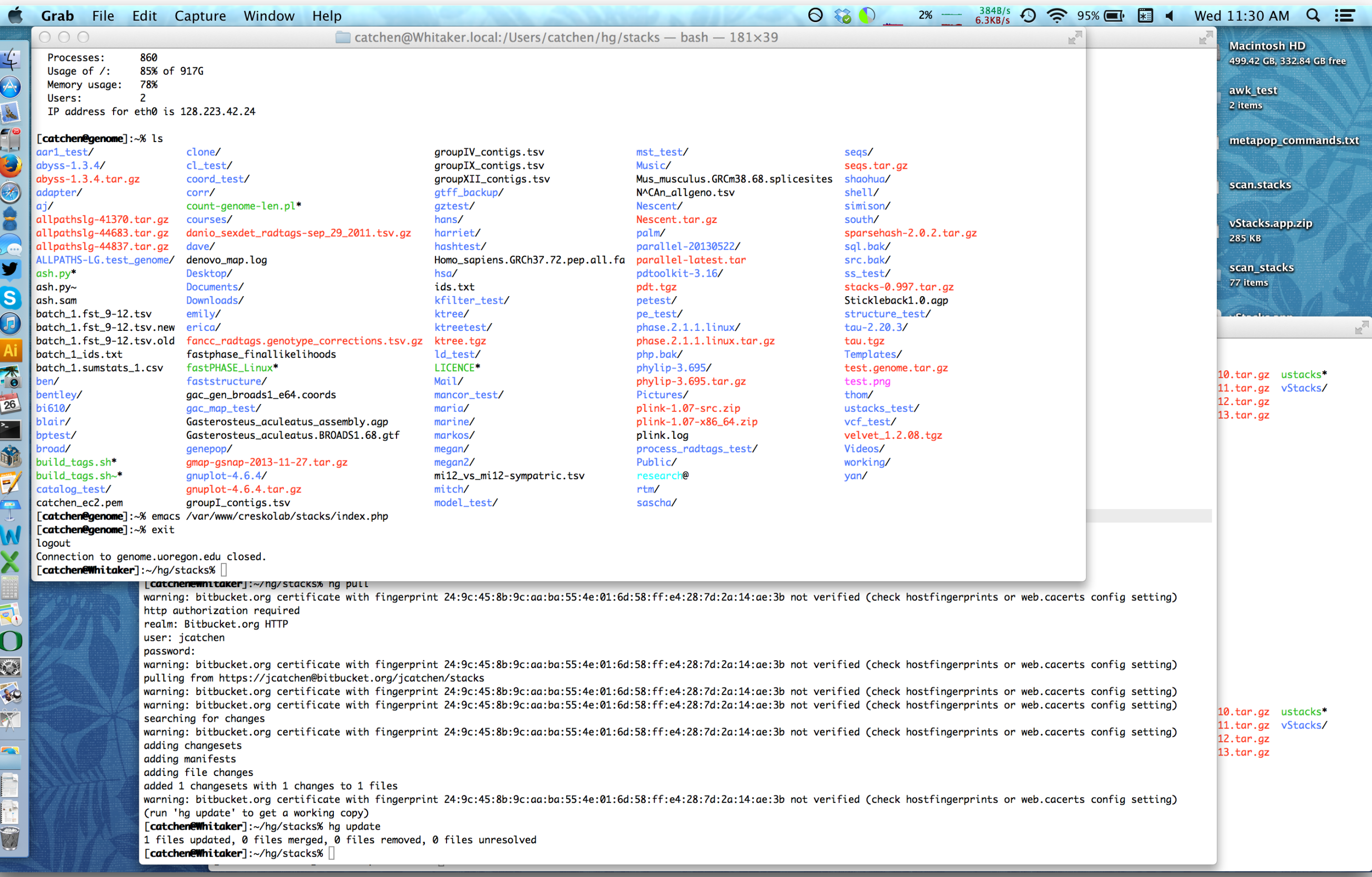

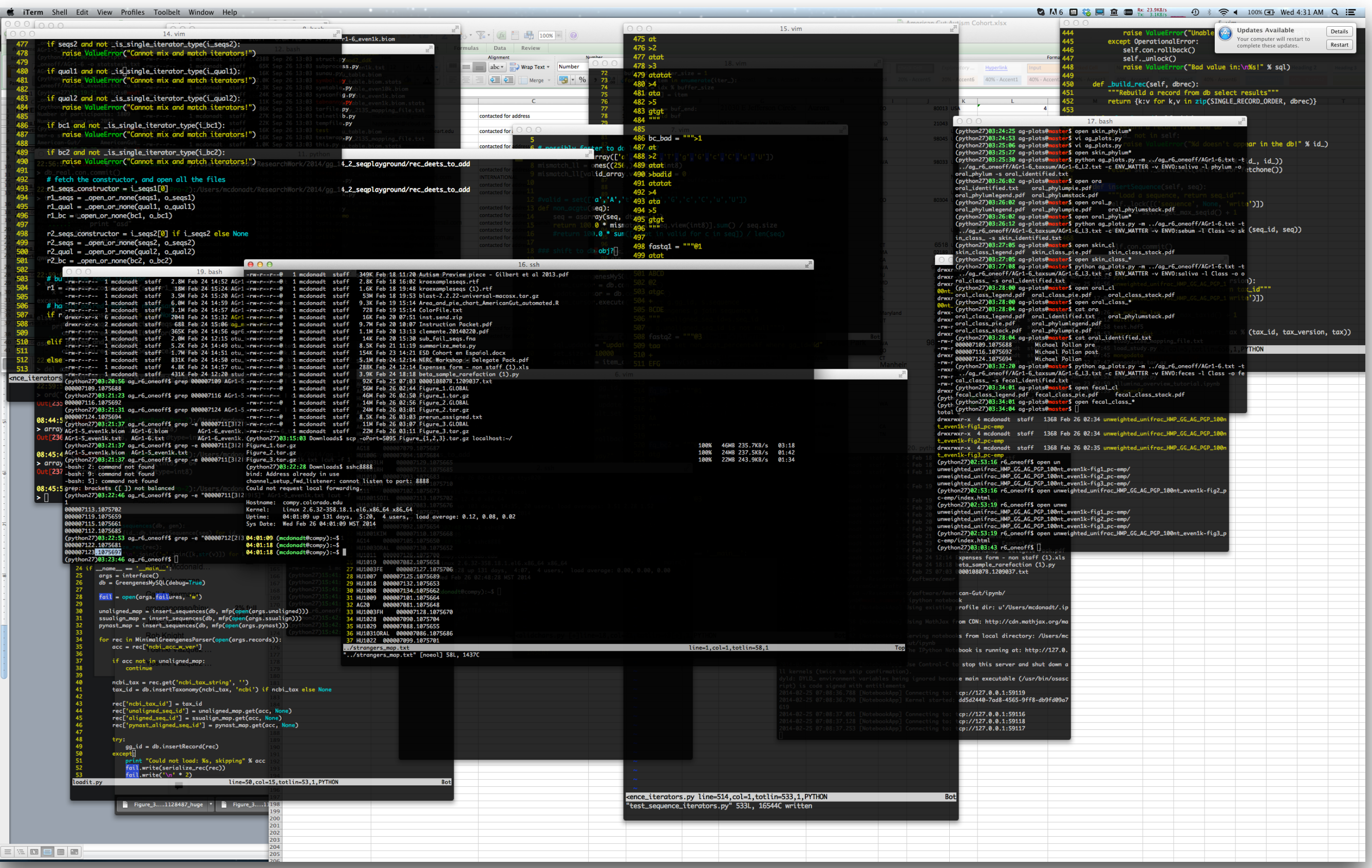

### Obtain a cheat sheet

### google "unix commands"

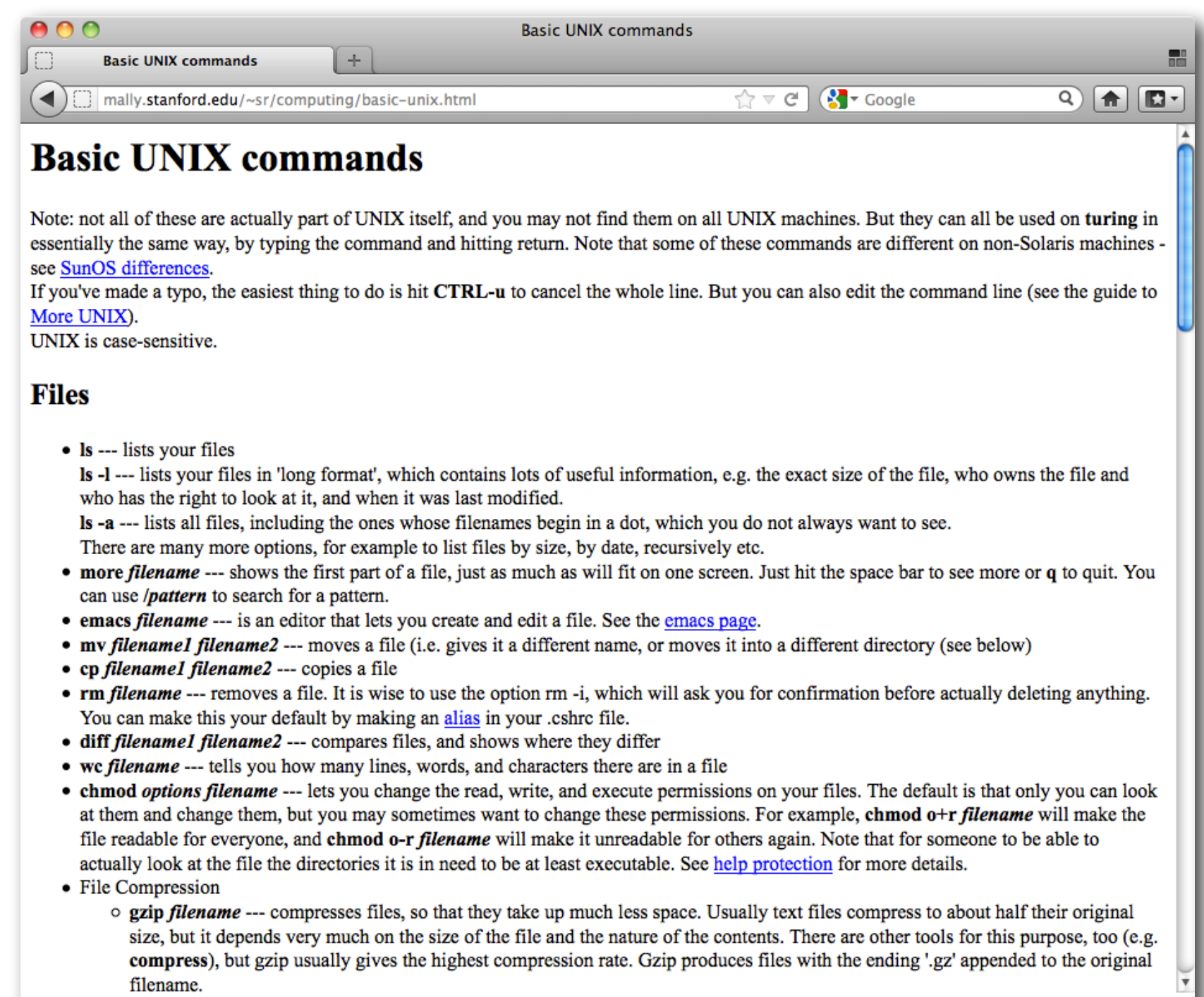

<u>aunzin filanama ... uncompresses files compressed by azir</u>

# In UNIX everything is a file organized in a hierarchy

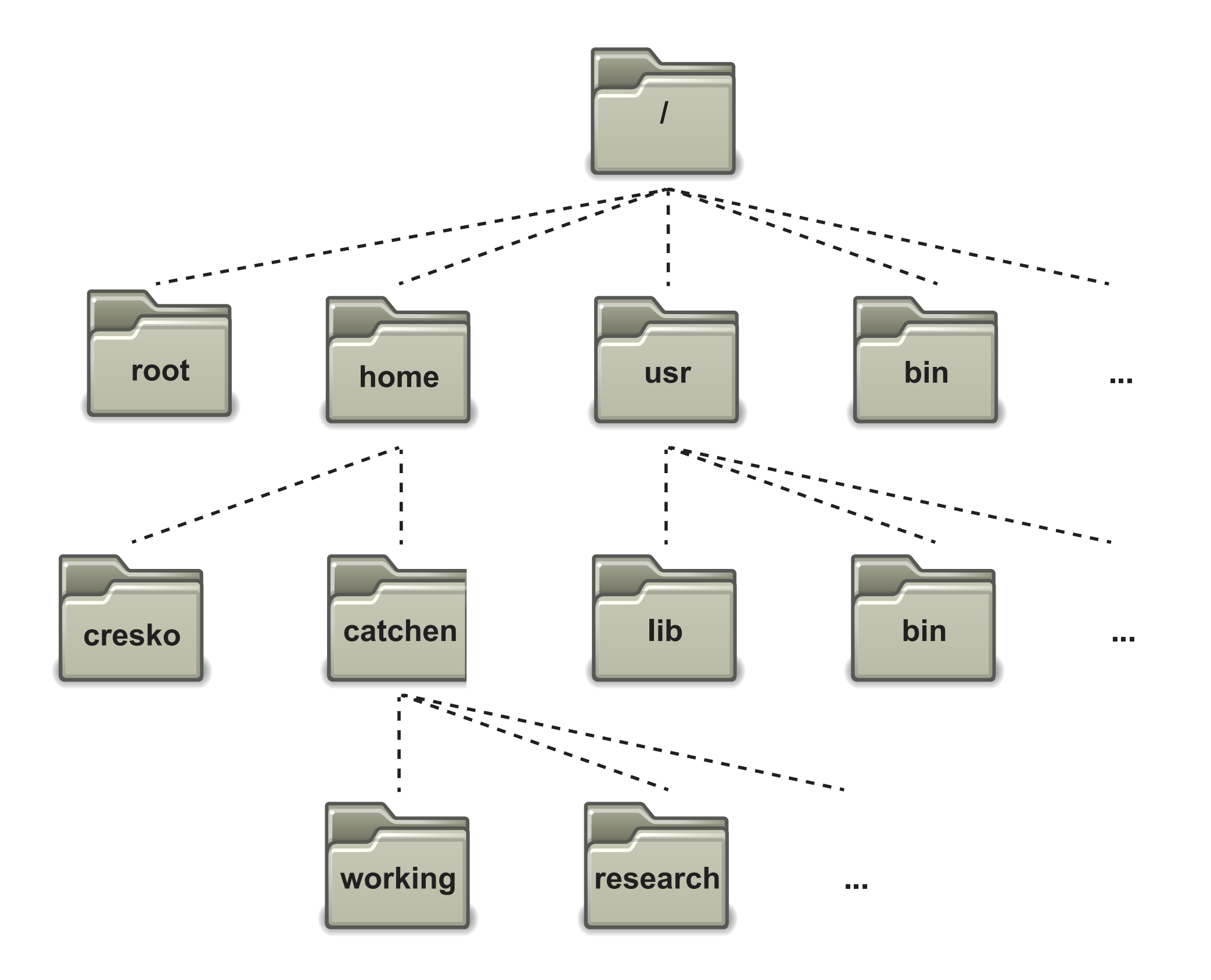

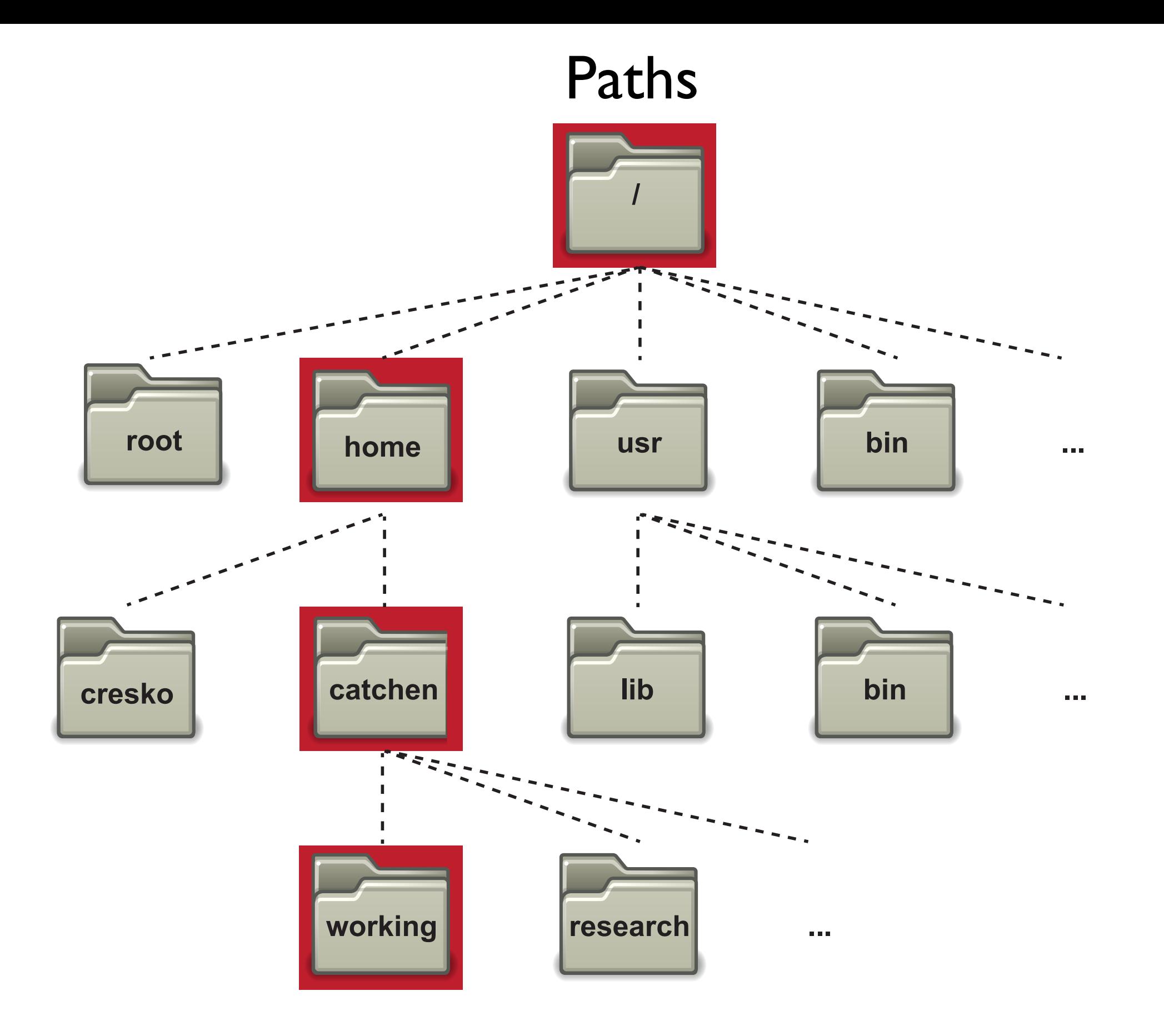

#### /home/catchen/working

### Create a series of directories

```
ubuntu@ip-18-4-193-188:-$ mkdir shell
ubuntu@ip-18-4-193-188.-$ cd shell
ubuntu@ip-10-4-193-188 \sim/shell$ mkdir research
ubuntu@ip-18-4-193-188 ~/shell$ ls
research
ubuntu@ip-18-4-193-188:\sim/shell$ cd research/
ubuntu@ip-18-4-193-188 ~/shell/research$ mkdir seq
ubuntu@ip-18-4-193-188 \sim/shell/research$ ls
seq
ubuntu@ip-18-4-193-188:~/shell/research$ cd seq/
ubuntu@ip-10-4-193-188 ~/shell/research/seq$ mkdir radtags
ubuntu@ip-18-4-193-188 ~/shell/research/seq$ cd radtags/
ubuntu@ip-18-4-193-188:~/shell/research/seq/radtags$ ls
ubuntu@ip-18-4-193-188 ~/shell/research/seq/radtags$ ls - latotal 8
drwxrwxr-x 2 ubuntu ubuntu 4096 2012-03-06 23:08 .
drwxrwxr-x 3 ubuntu ubuntu 4096 2012-03-06 23:08 ..
ubuntu@ip-18-4-193-188 ~/shell/research/seq/radtags$ pwd
/home/ubuntu/shell/research/seq/radtags
ubuntu@ip-18-4-193-188 ~/shell/research/seq/radtags$
```
### Create a series of directories

```
ubuntu@ip-18-4-193-188:-$ mkdir shell
ubuntu@ip-18-4-193-188.-$ cd shell
ubuntu@ip-10-4-193-188 \sim/shell$ mkdir research
ubuntu@ip-18-4-193-188 ~/shell$ ls
research
ubuntu@ip-18-4-193-188:\sim/shell$ cd research/
ubuntu@ip-18-4-193-188 ~/shell/research$ mkdir seq
ubuntu@ip-18-4-193-188 ~/shell/research$ ls
seq
ubuntu@ip-18-4-193-188 ~/shell/research$ cd seq/
ubuntu@ip-10-4-193-188 ~/shell/research/seq$ mkdir radtags
ubuntu@ip-18-4-193-188 ~/shell/research/seq$ cd radtags/
ubuntu@ip-18-4-193-188:~/shell/research/seq/radtags$ ls
ubuntu@ip-18-4-193-188 ~/shell/research/seq/radtags$ ls - latotal 8
drwxrwxr-x 2 ubuntu ubuntu 4096 2012-03-06 23:08 .
drwxrwxr-x 3 ubuntu ubuntu 4096 2012-03-06 23:08 ..
ubuntu@ip-18-4-193-188 ~/shell/research/seq/radtags$ pwd
/home/ubuntu/shell/research/seq/radtags
ubuntu@ip-18-4-193-188:~/shell/research/seq/radtags$
```
# Paths, cont

This shell view of the nested directories shell, research, seq, and radtags…..

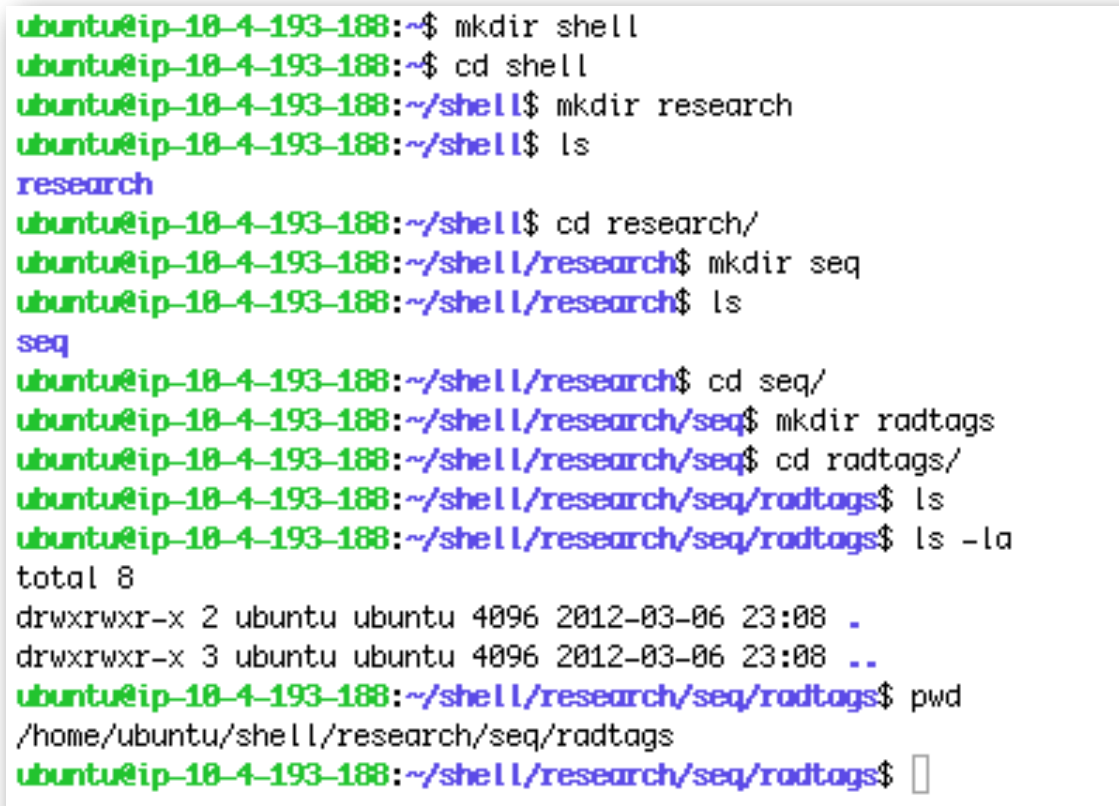

#### …. is equivalent to this GUI view of the same directories

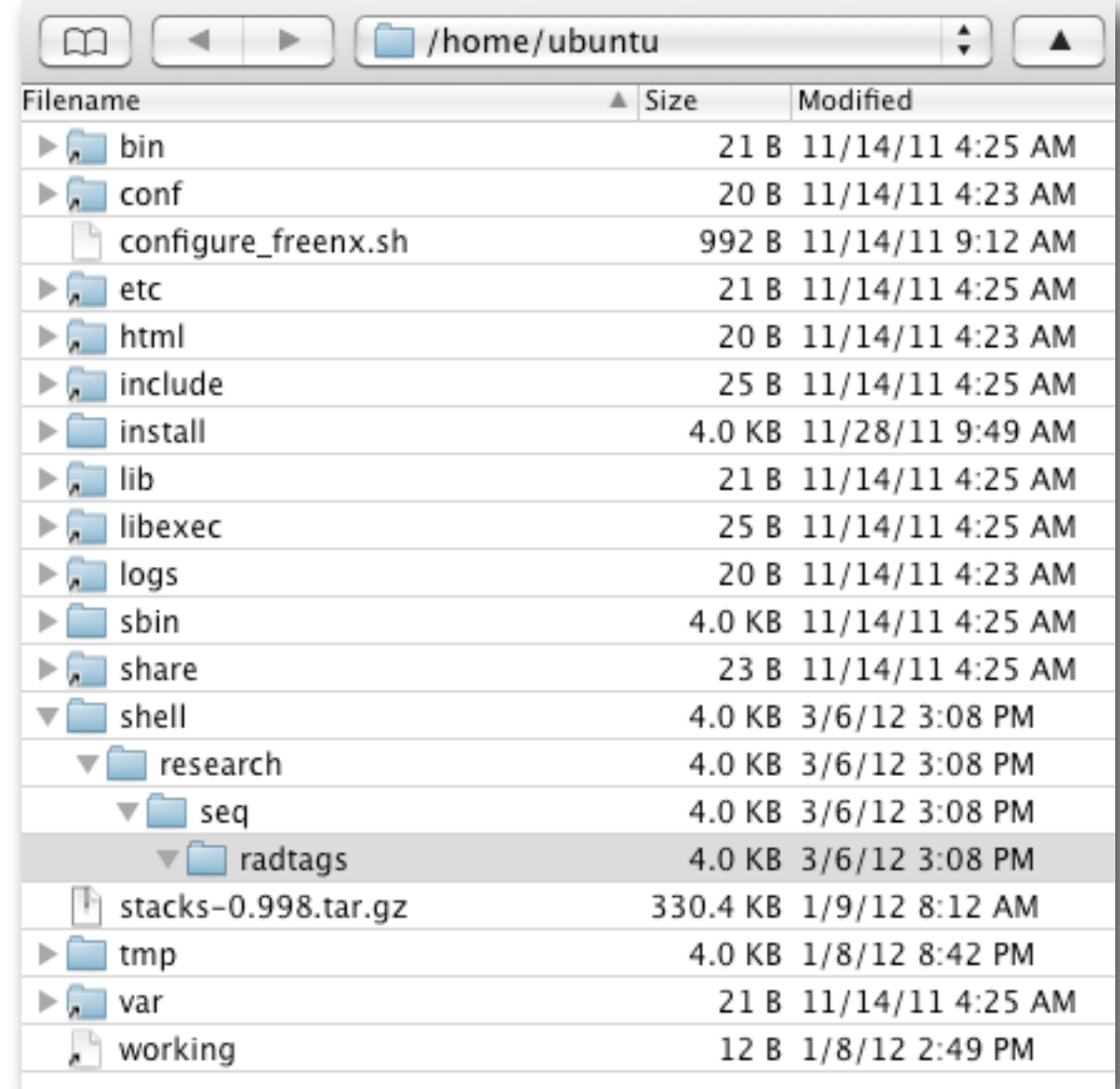

And the radtags directory is uniquely identified by its path: /home/ubuntu/shell/research/seq/radtags

### Absolute and relative paths

*How do I get to the Hotel Zlaty Andel?*

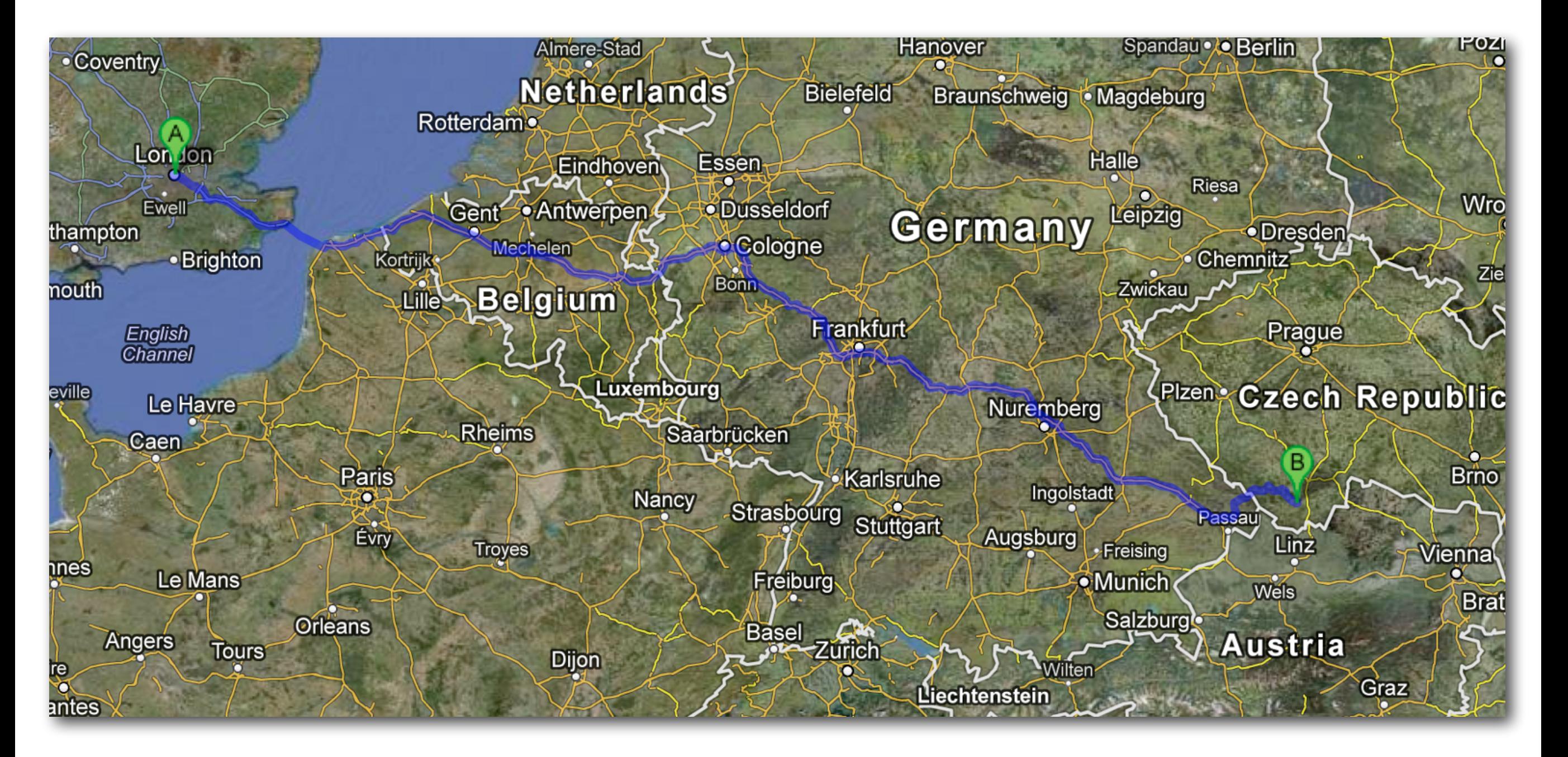

### Absolute and relative paths

*How do I get to the Hotel Zlaty Andel?*

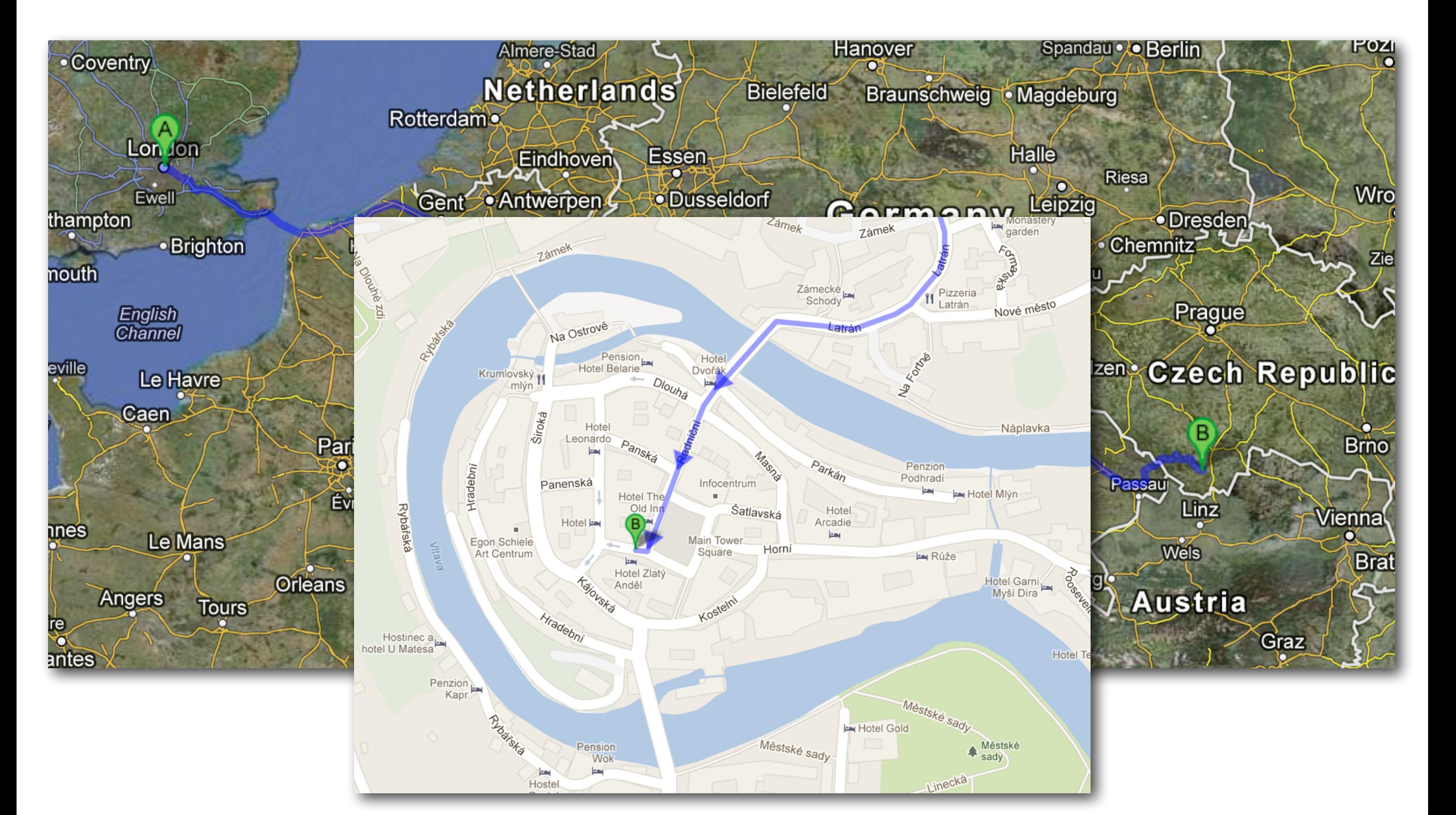

### Absolute and relative paths

*How do I get to the Hotel Zlaty Andel?*

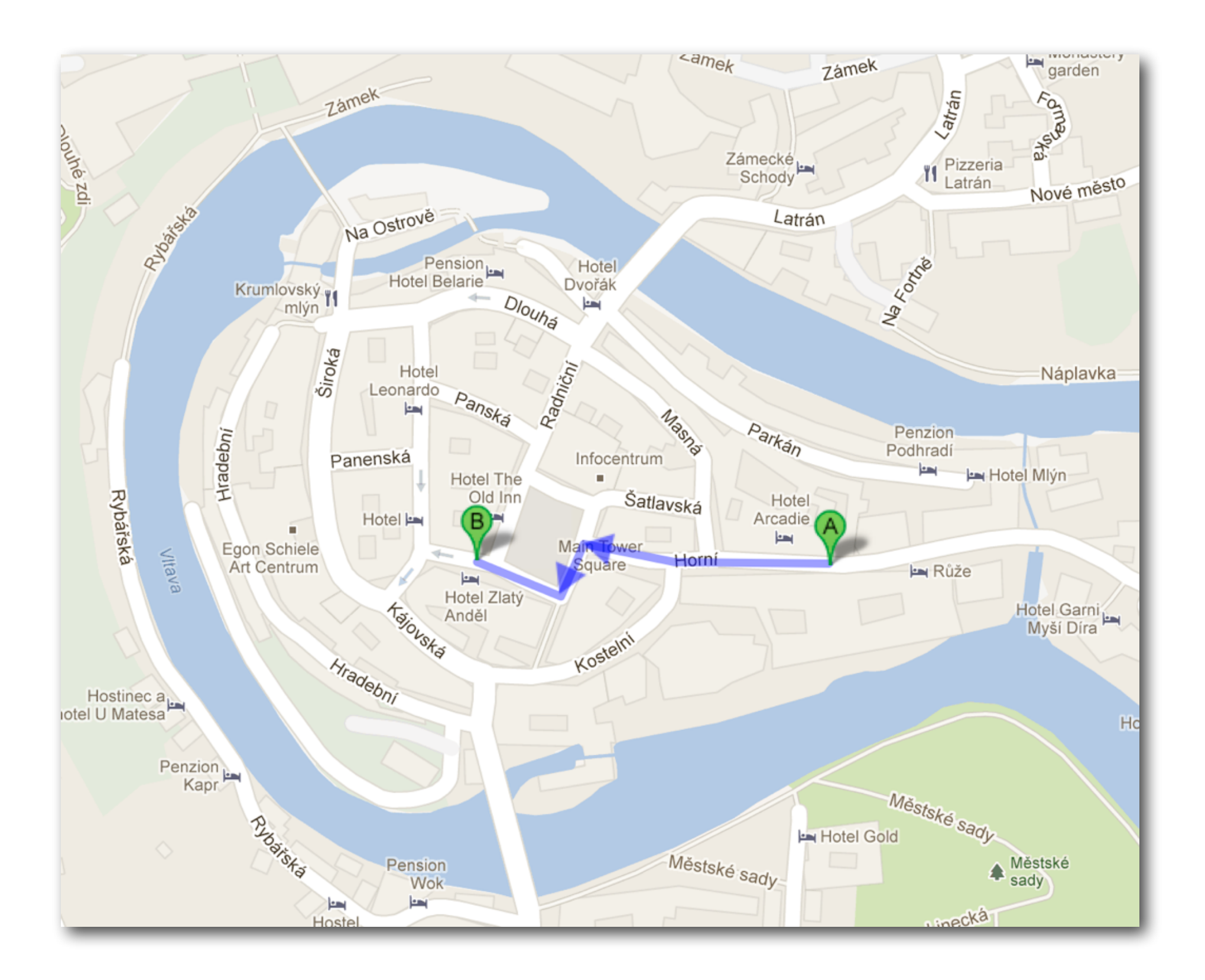

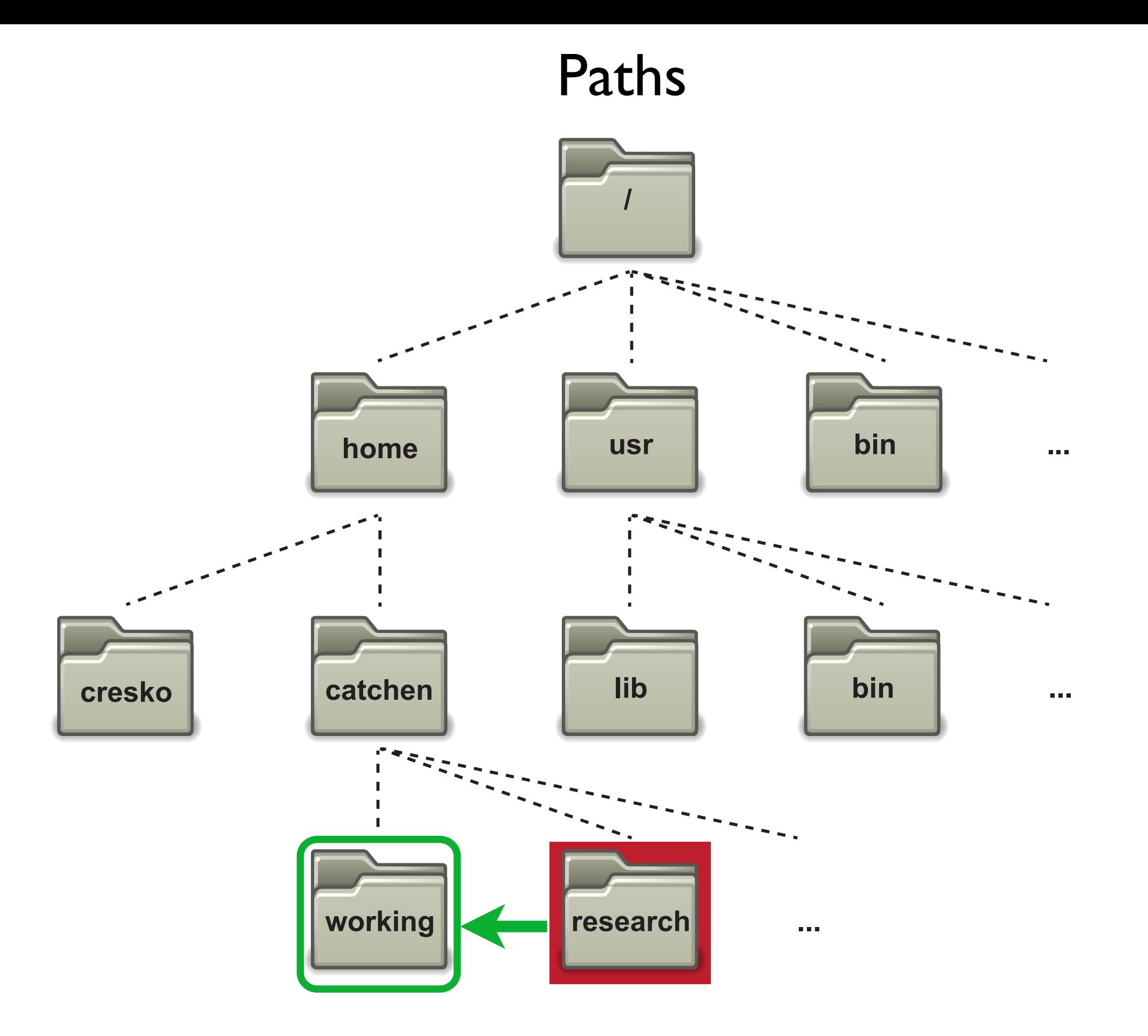

### Absolute Path

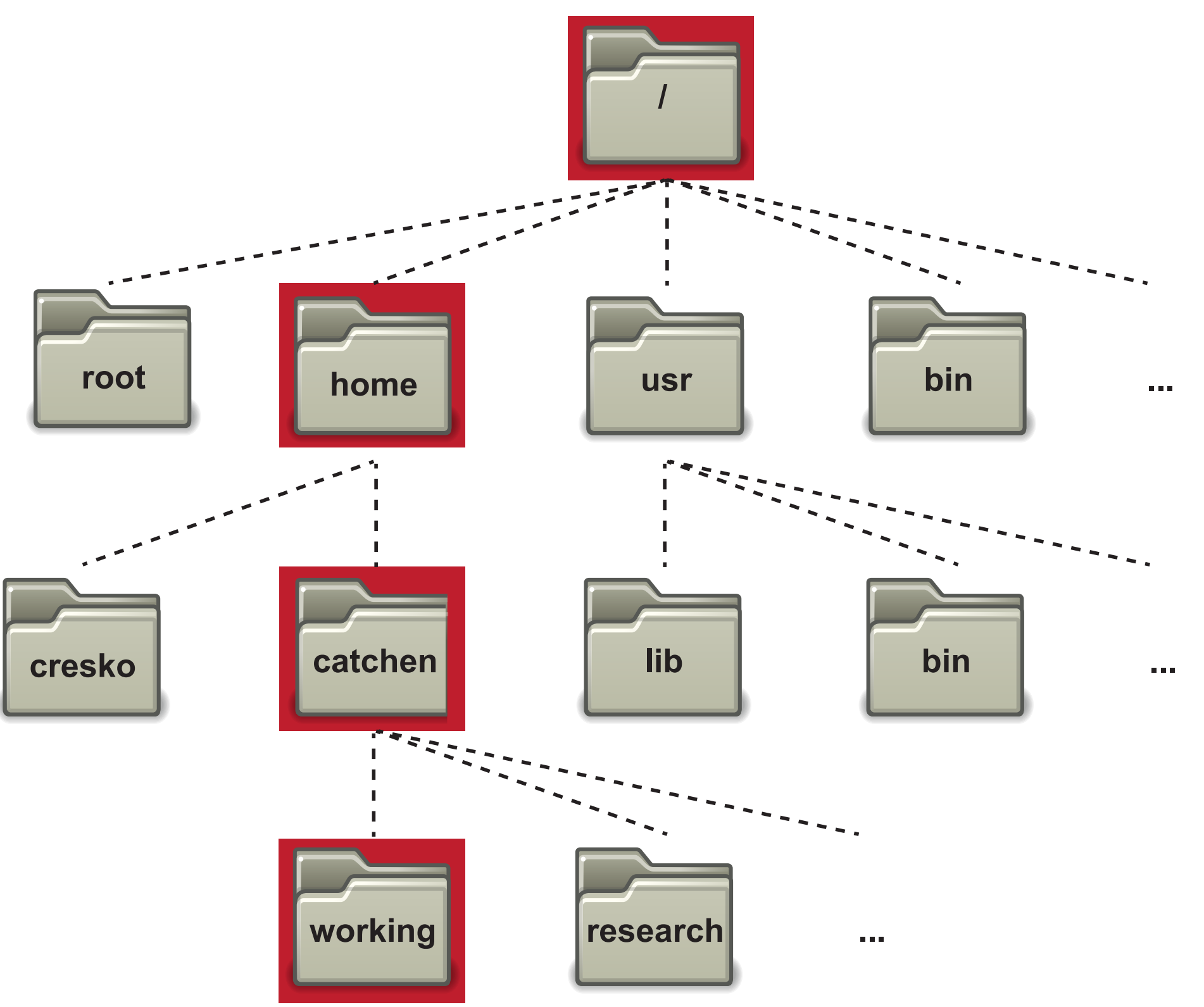

#### **/home/catchen/working**

### Relative Path?

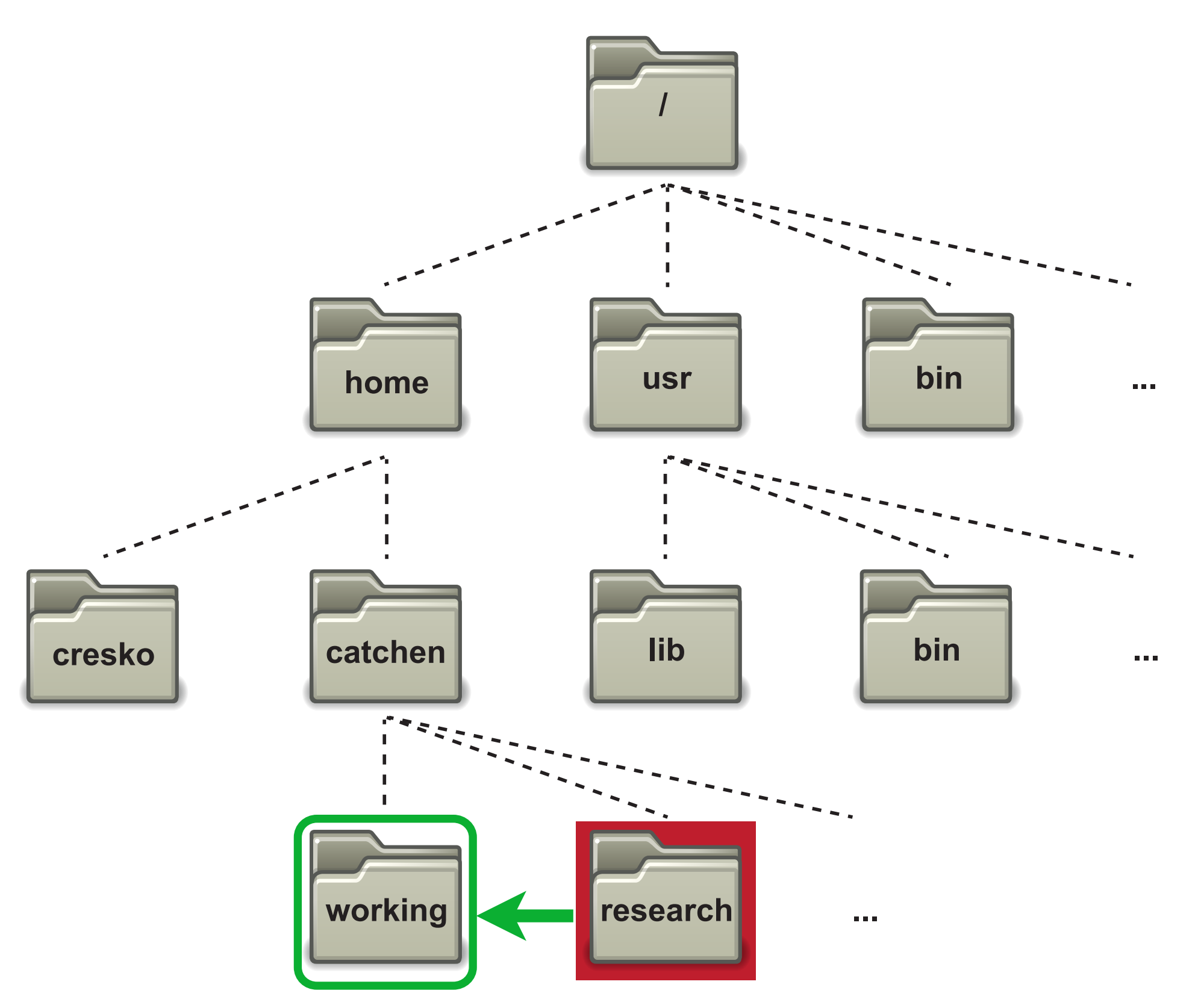

# Special files -- 'dot'

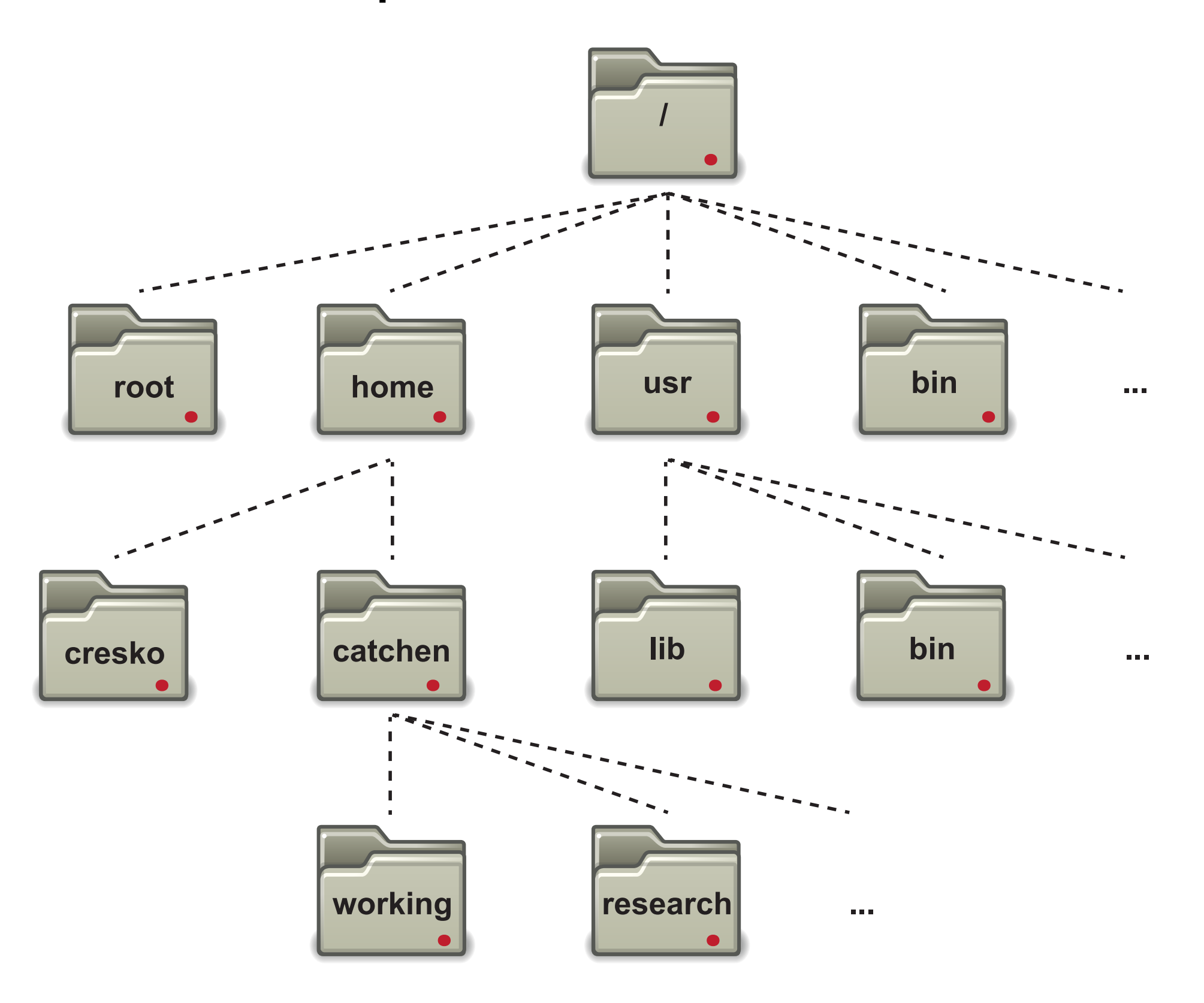

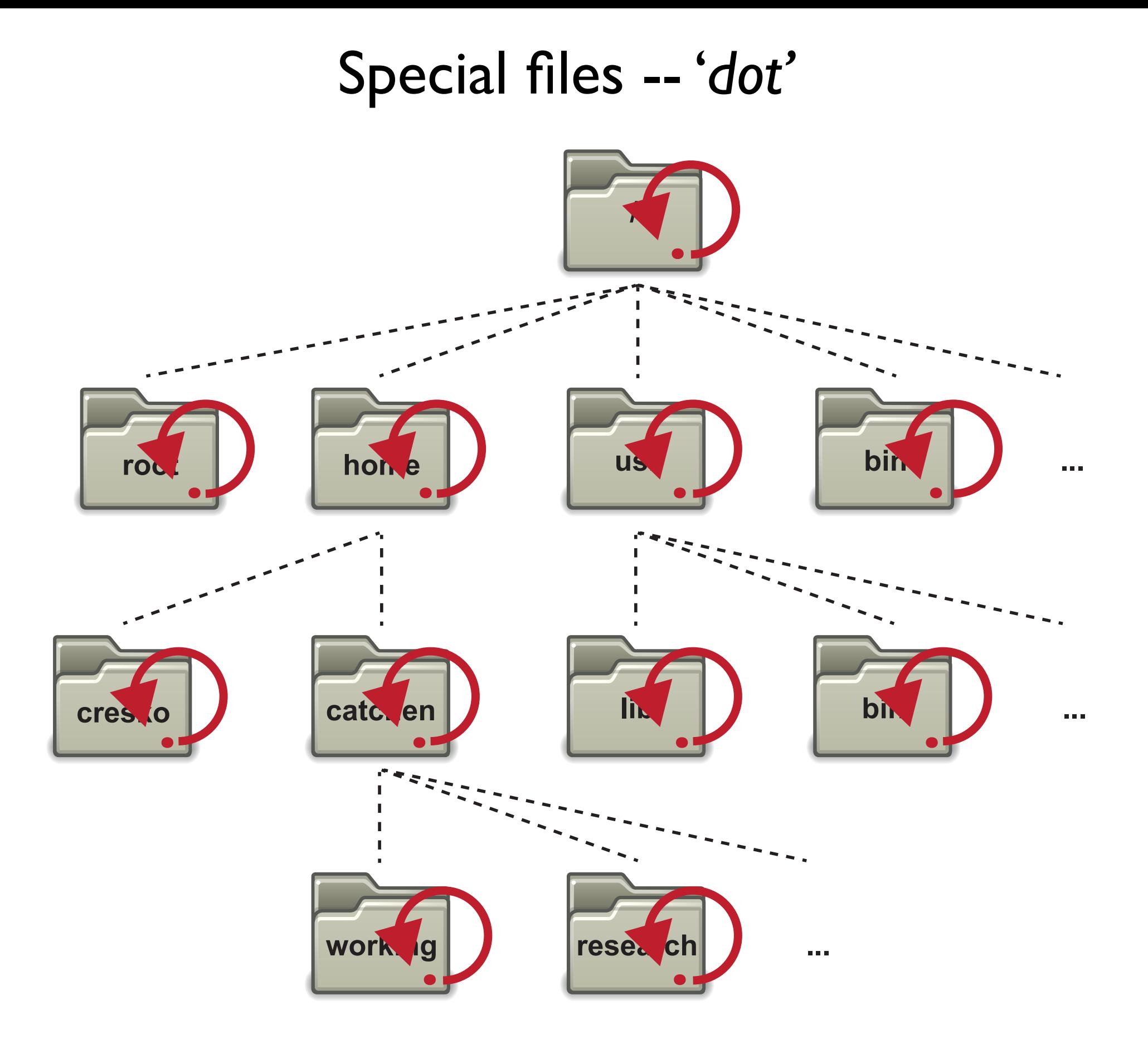

# Special files -- 'dot dot'

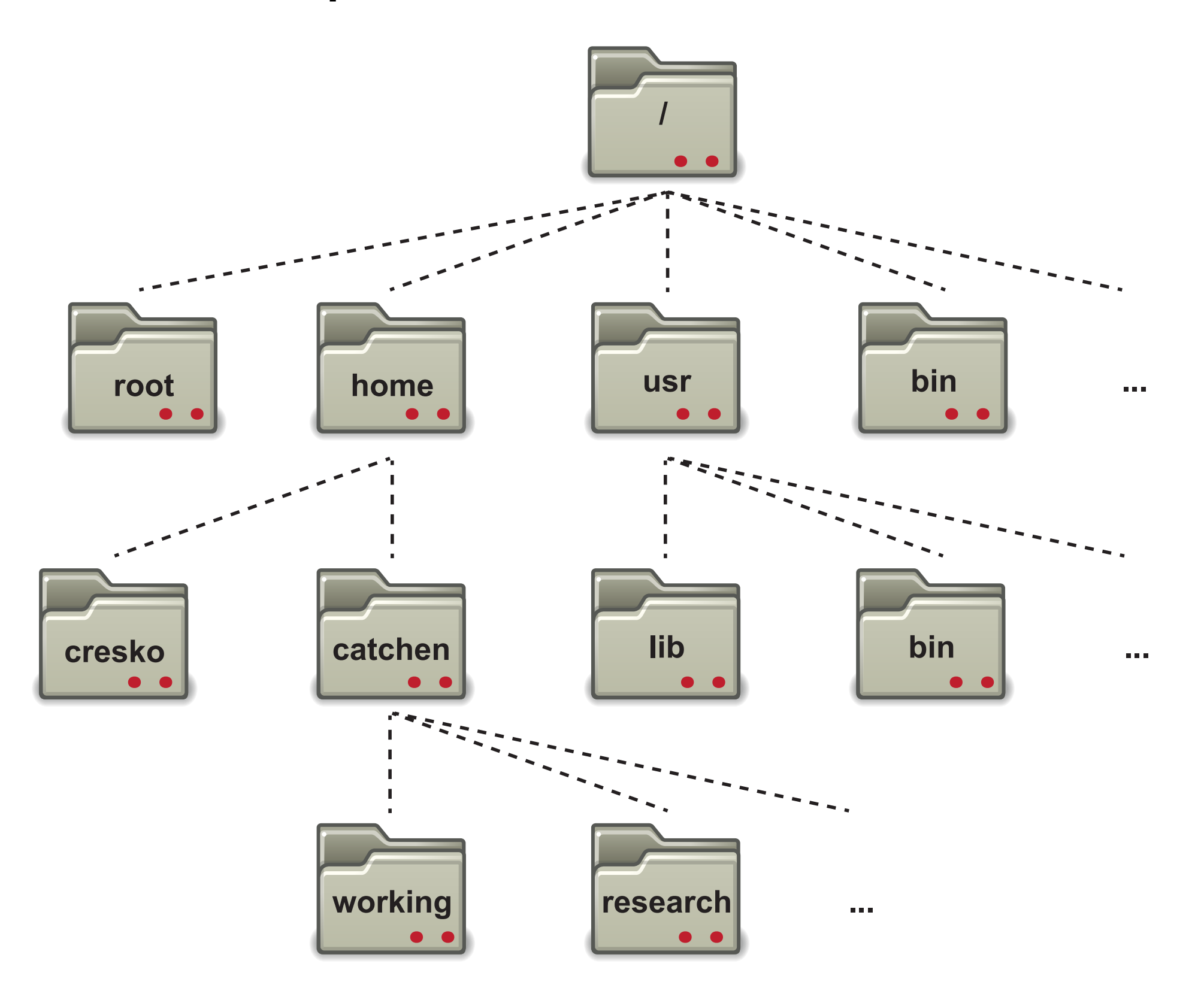

# Special files -- 'dot dot'

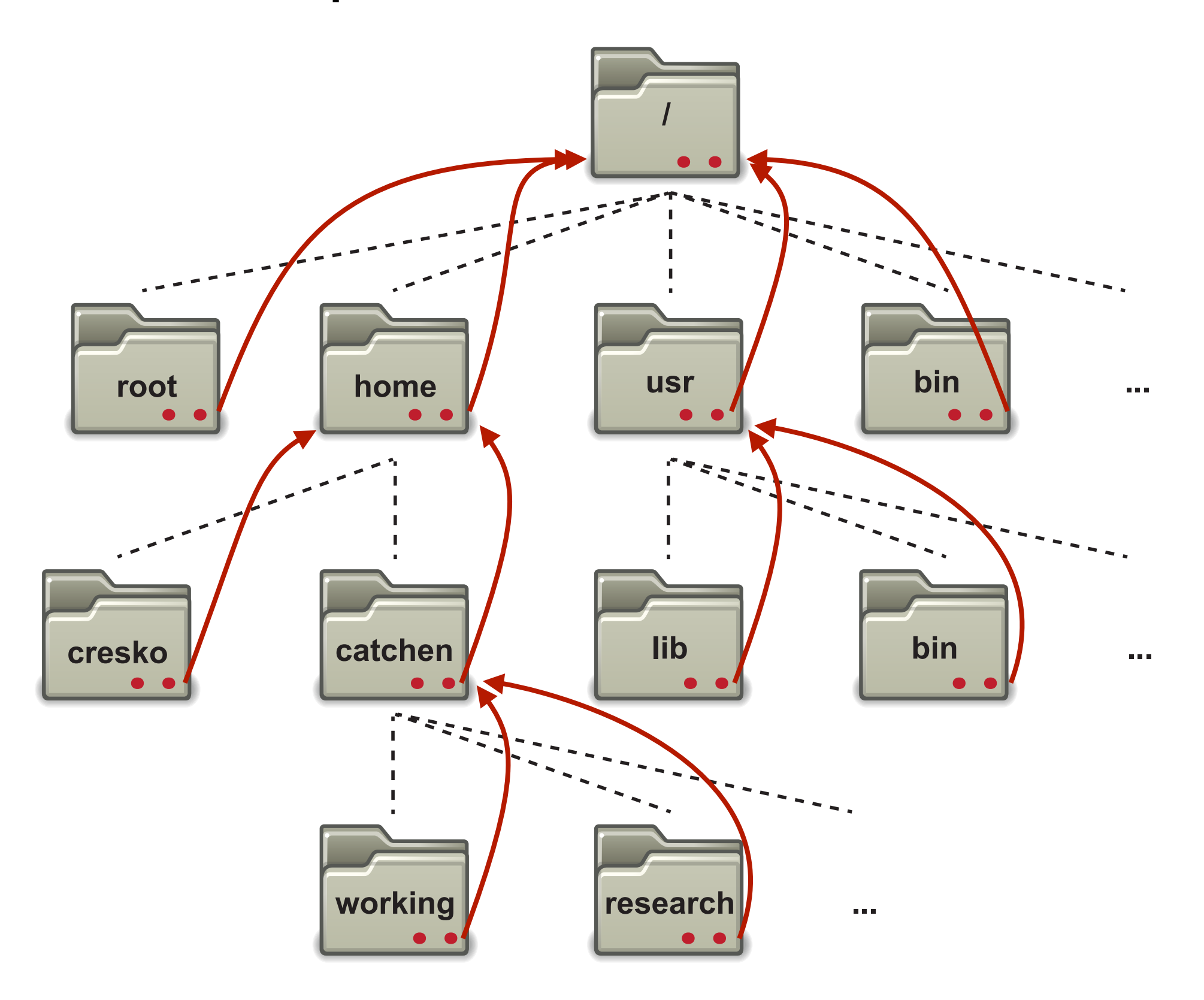

### **Relative Path**

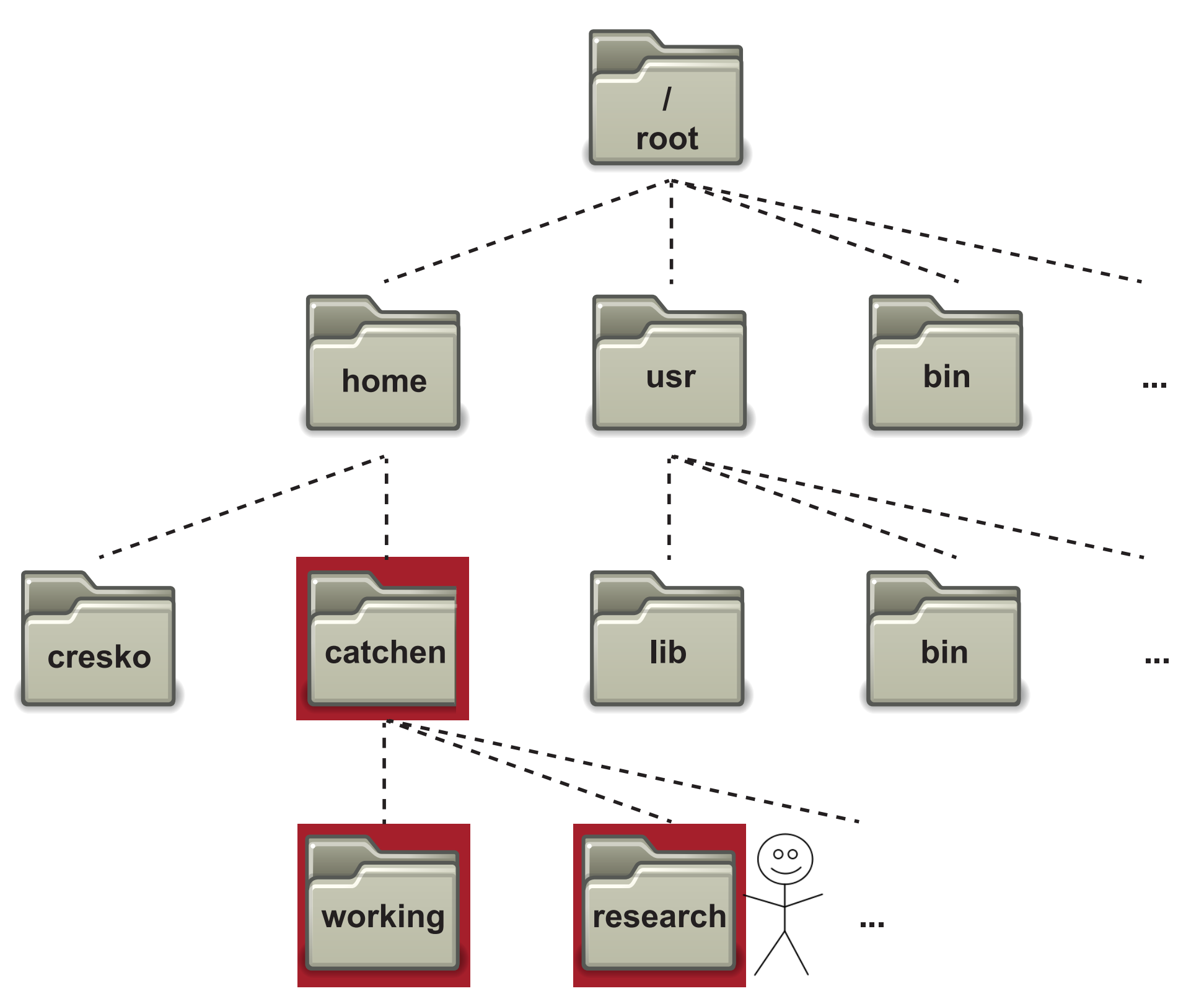

### **Relative Path**

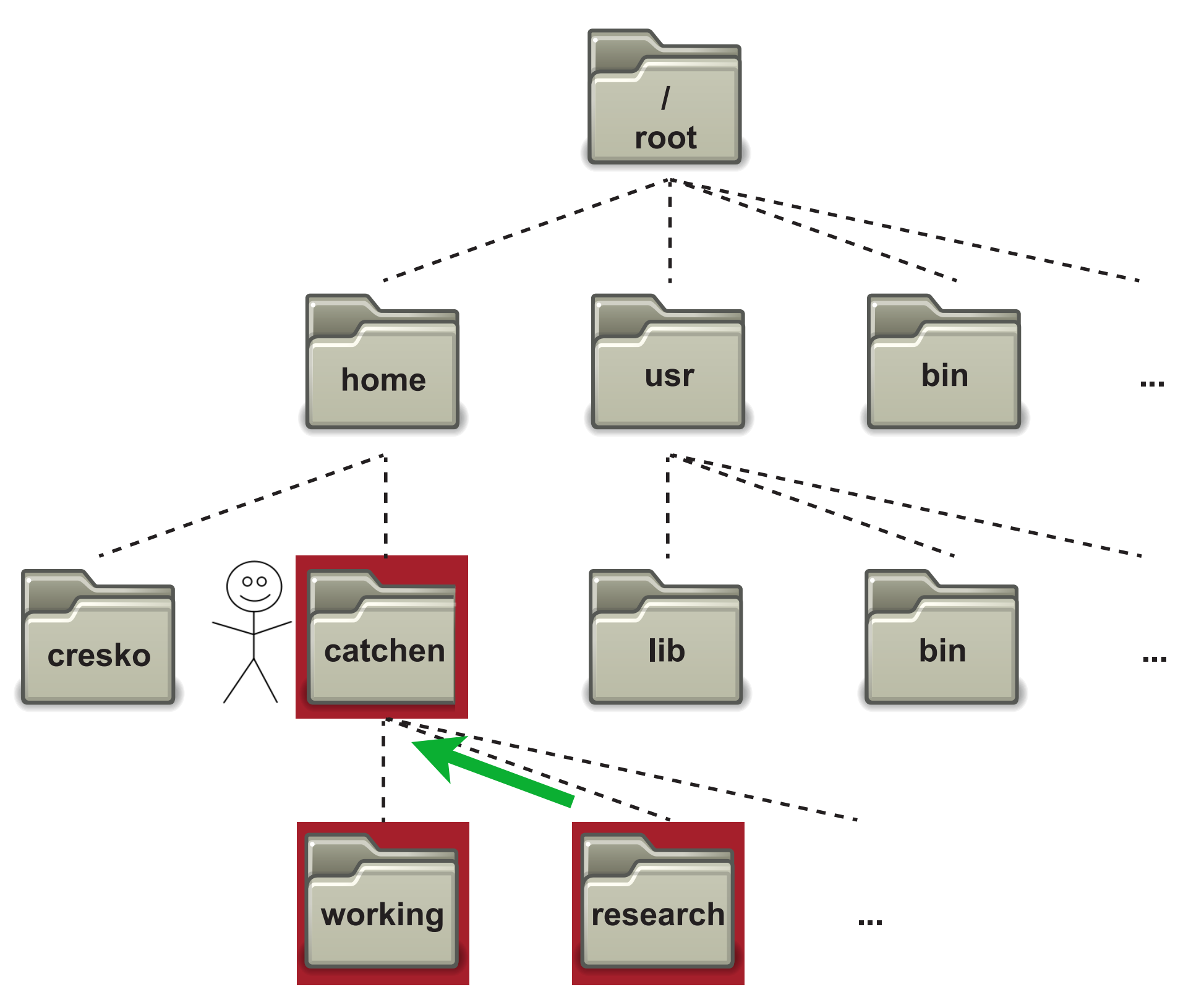

### **Relative Path**

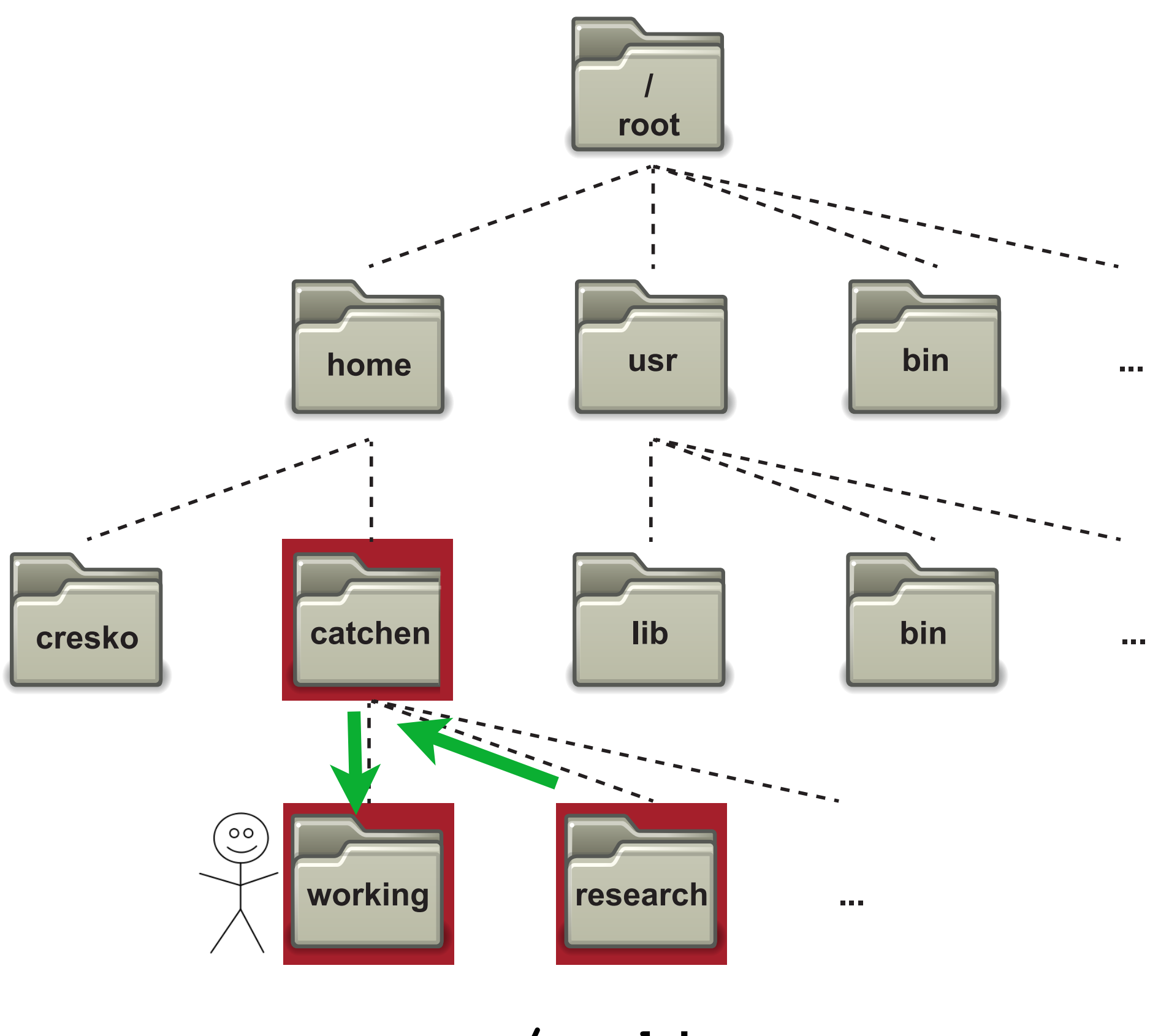

../working

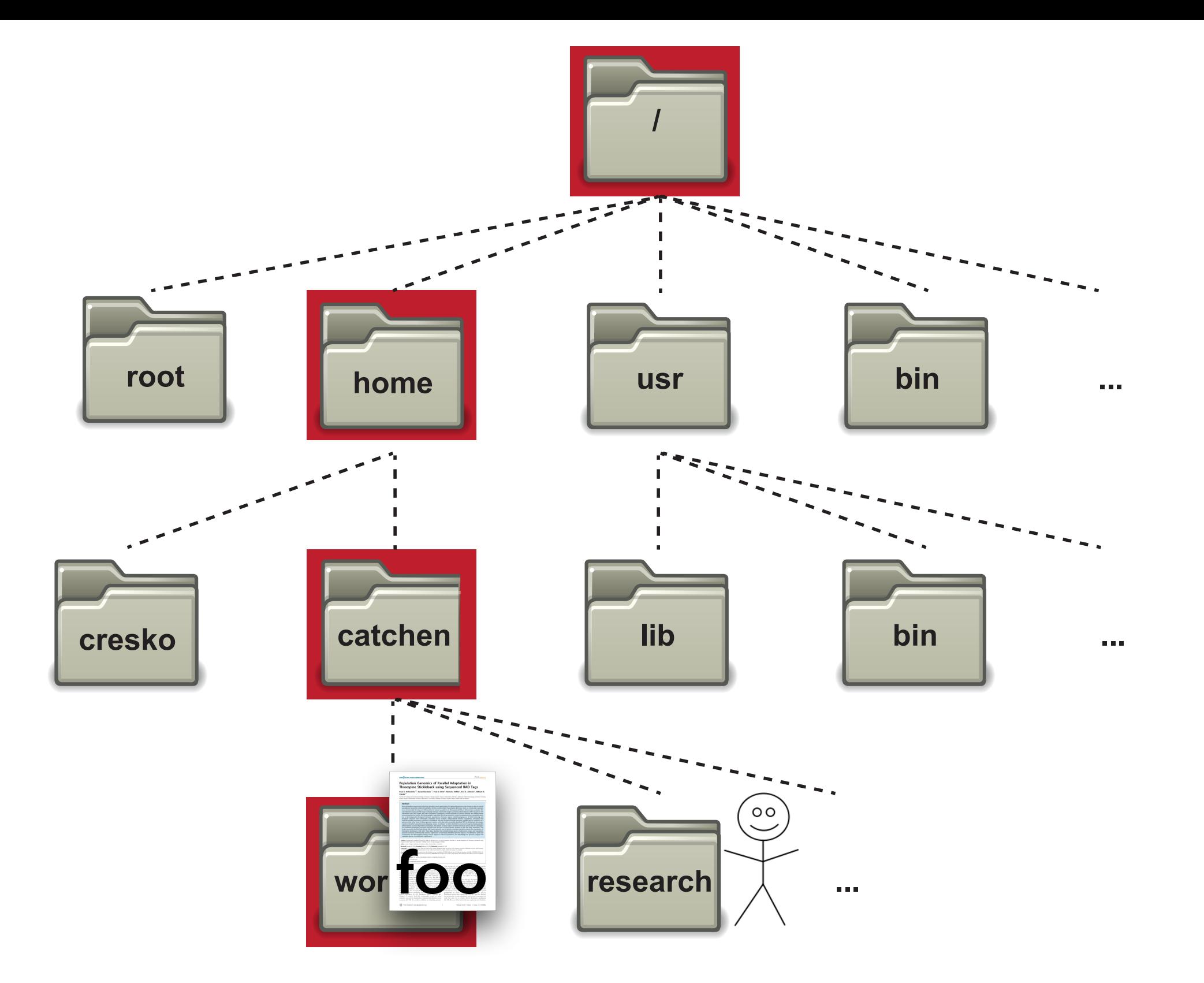

Absolute Path: **/home/catchen/working/foo** Relative Path: **../working/foo**
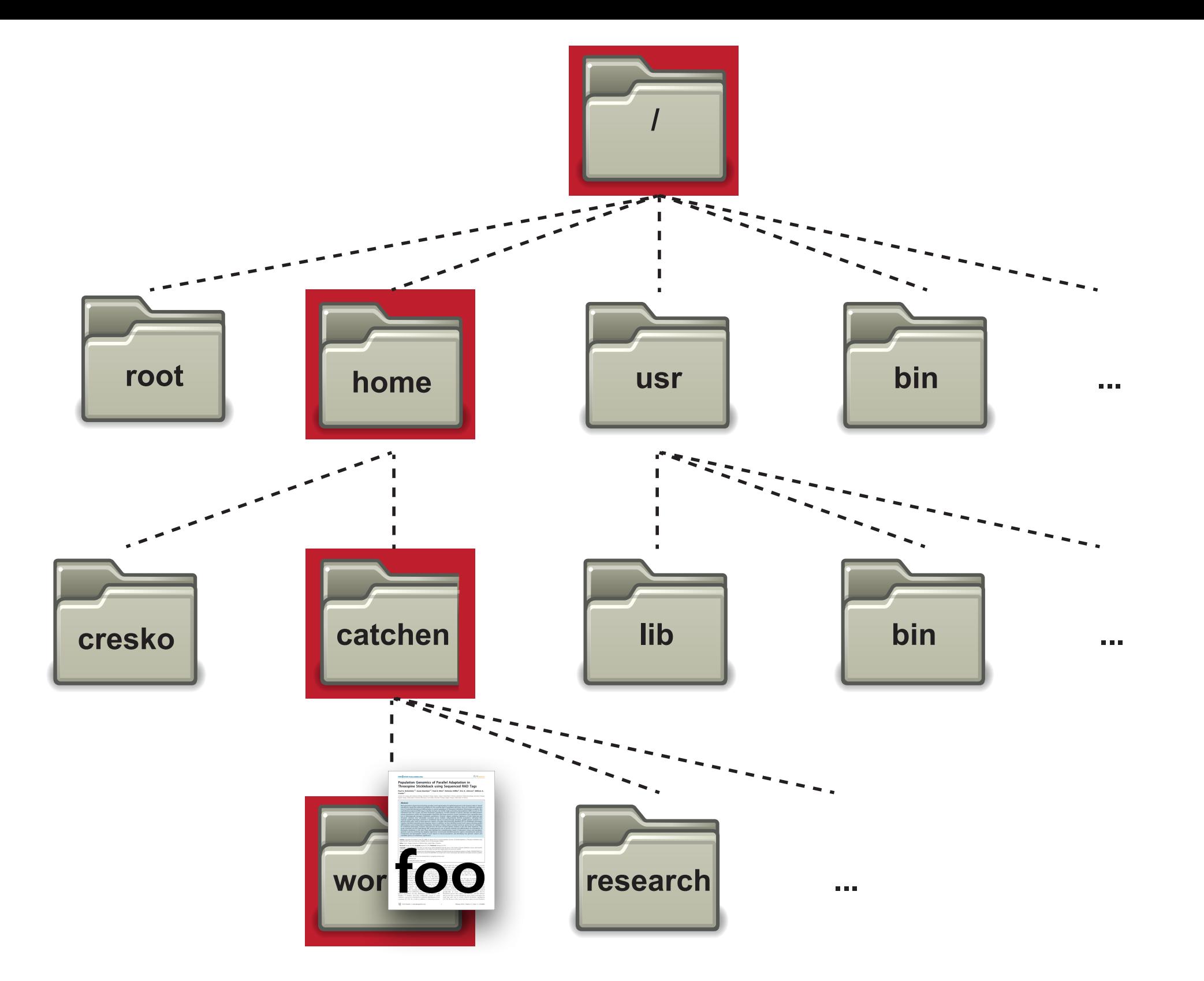

Absolute Path: **/home/catchen/working/foo** Relative Path: **../working/foo**

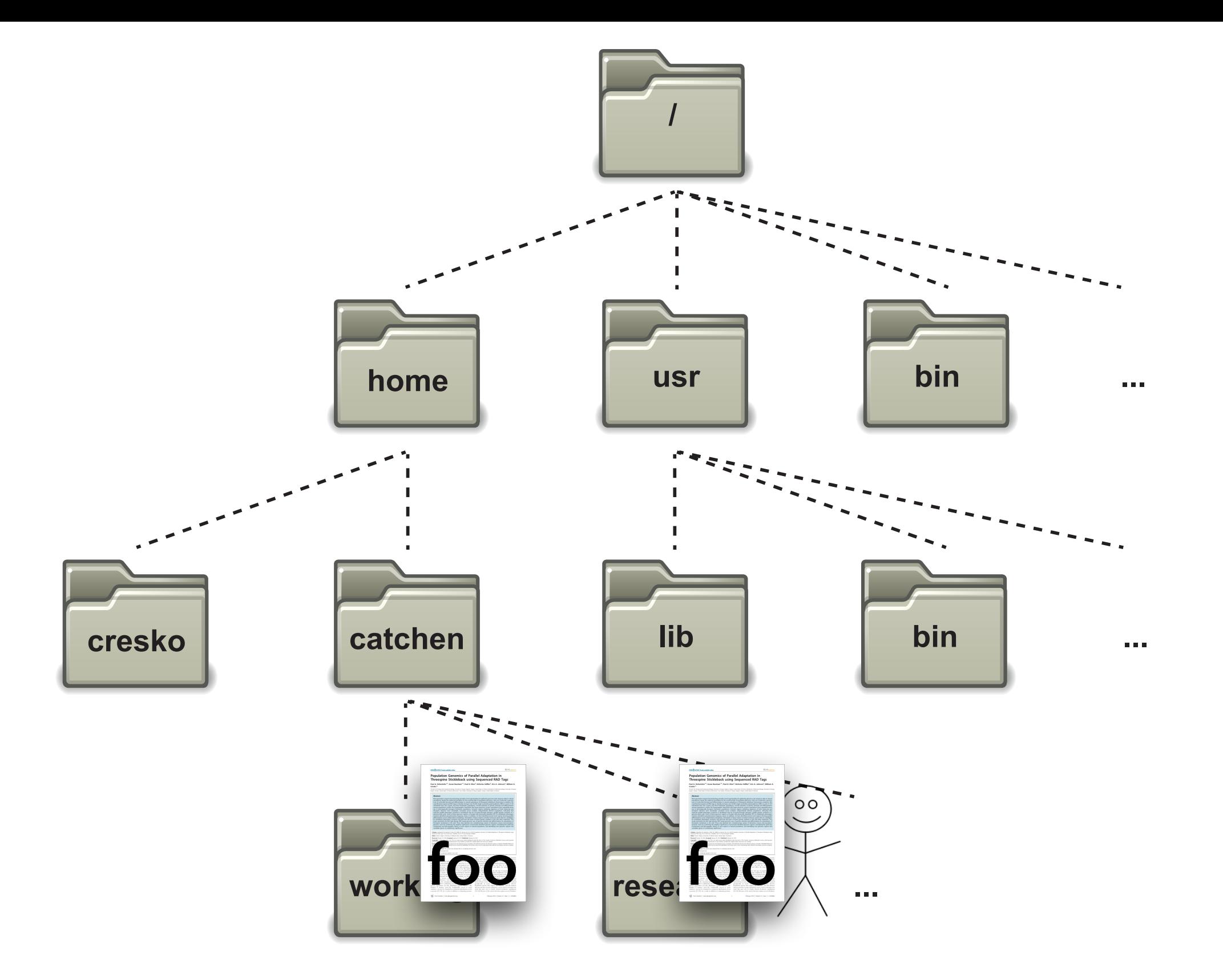

Absolute Path: Absolute Path:

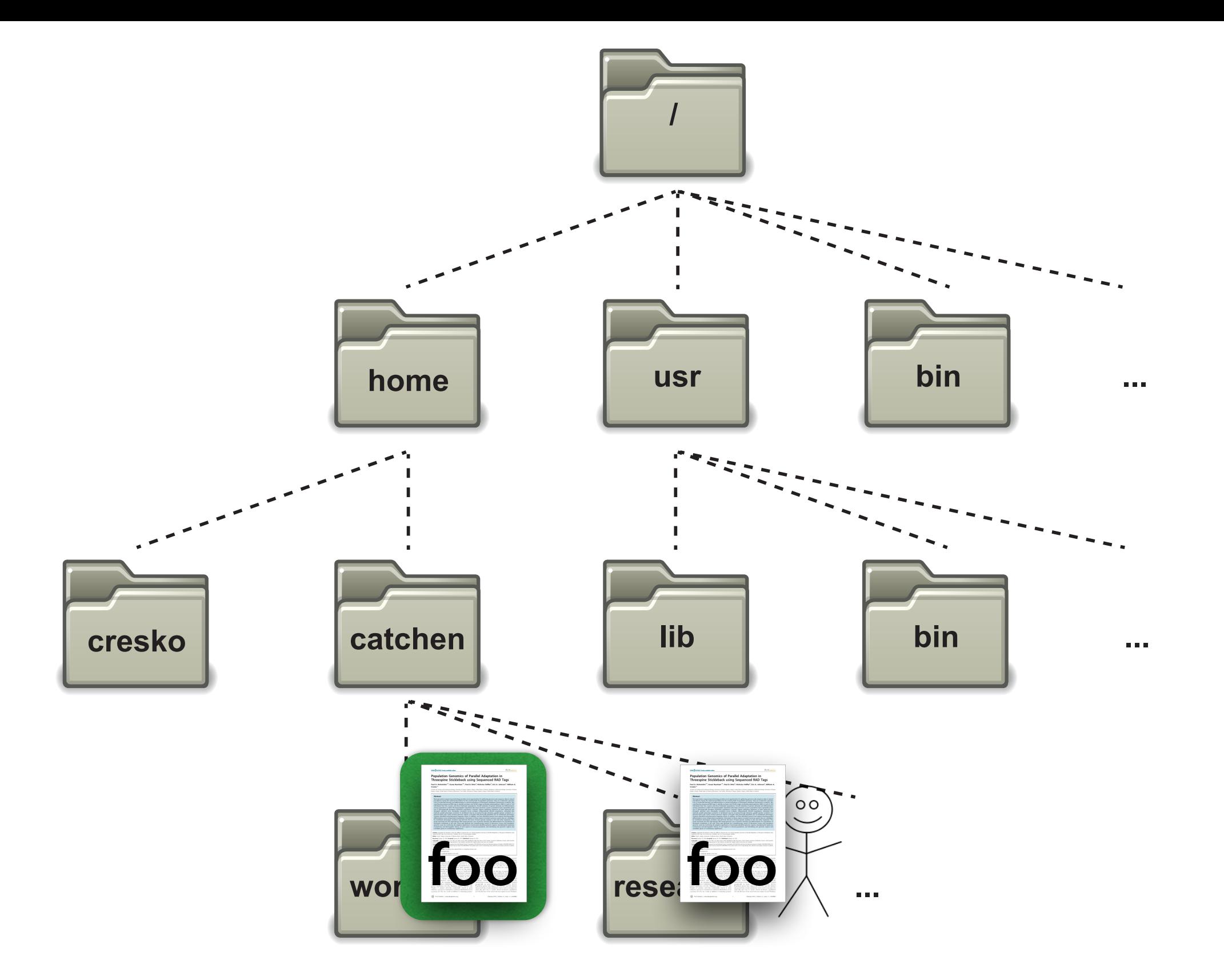

Absolute Path: Absolute Path:

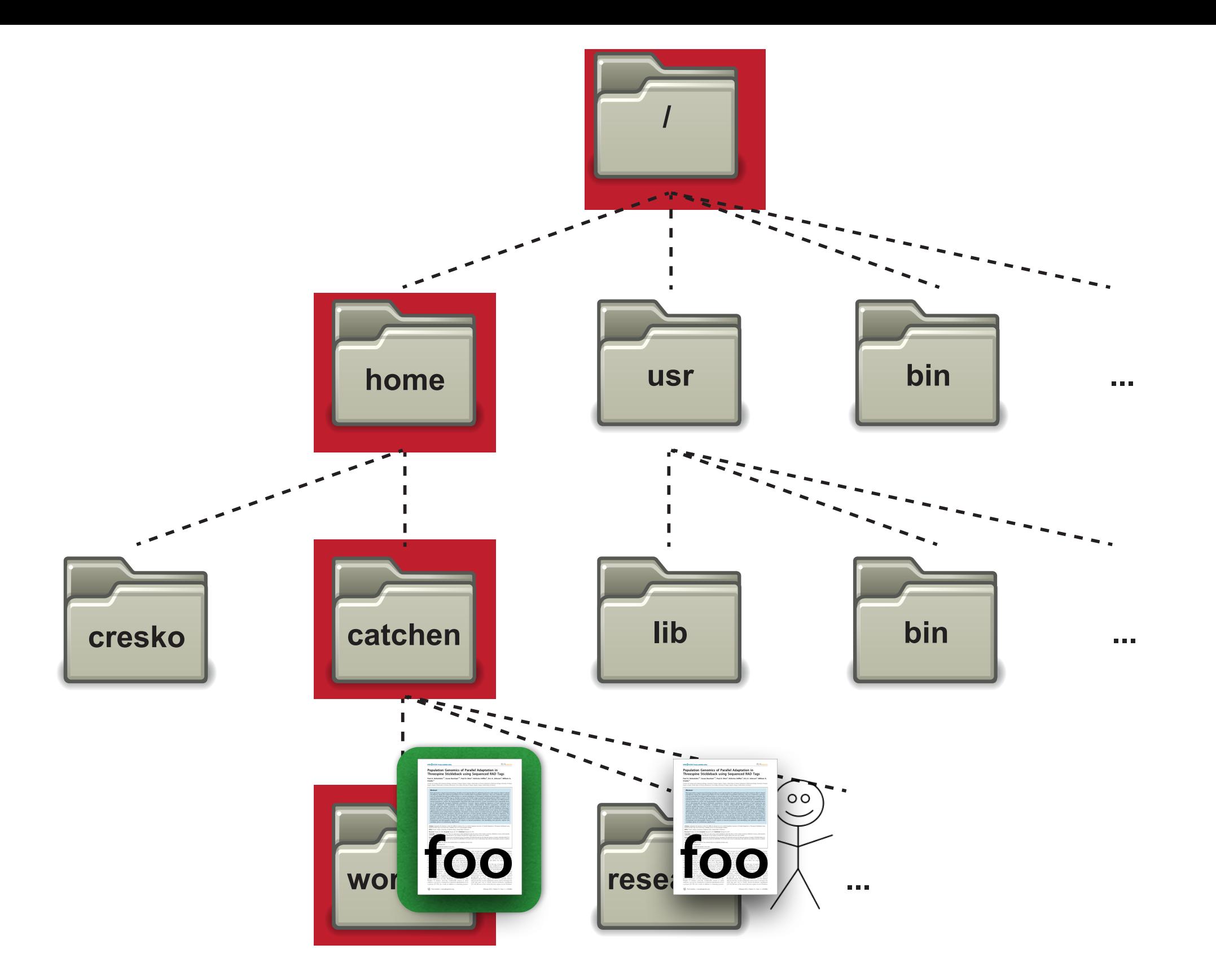

Absolute Path: **/home/catchen/working/foo** Absolute Path:

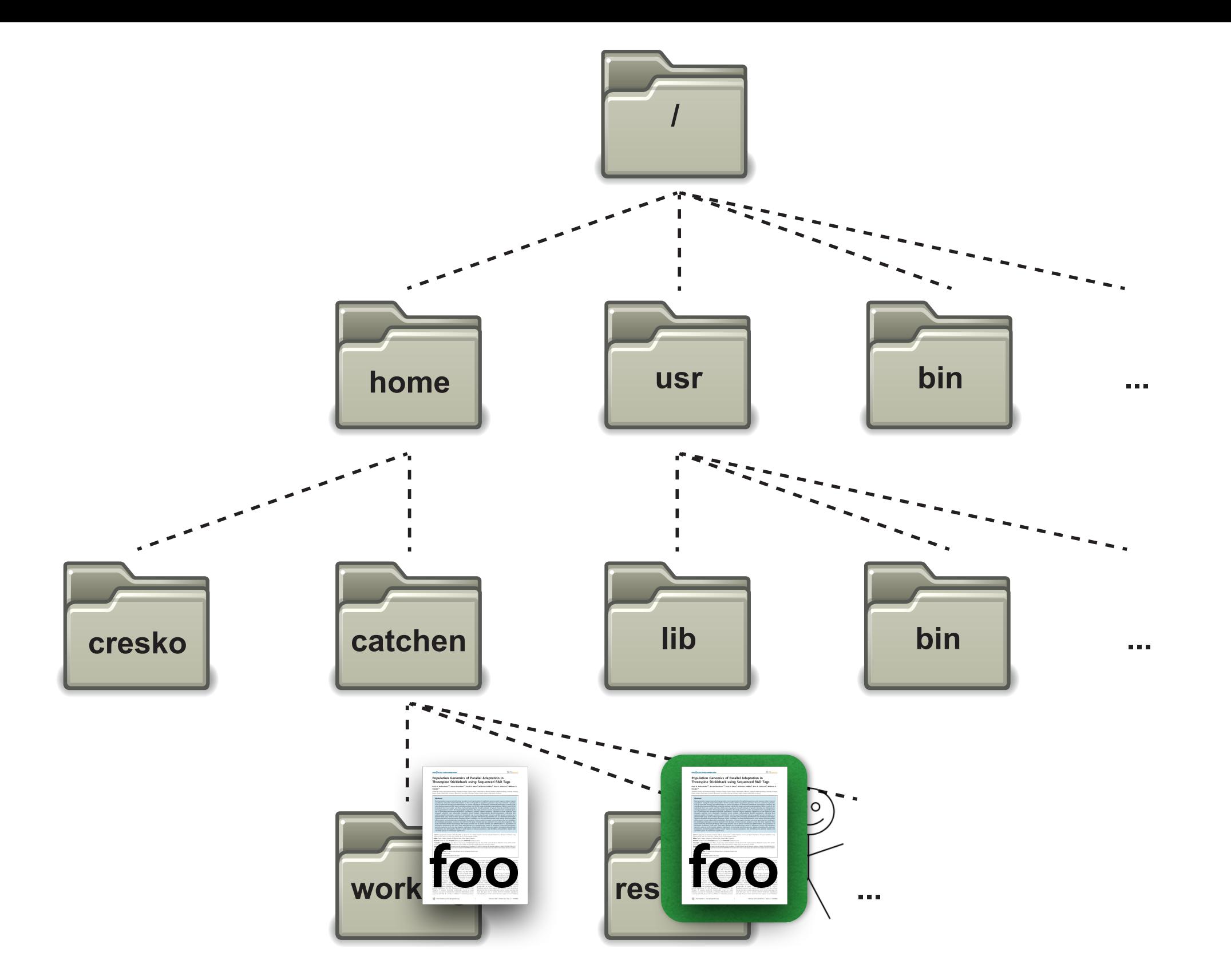

Absolute Path: **/home/catchen/working/foo** Absolute Path:

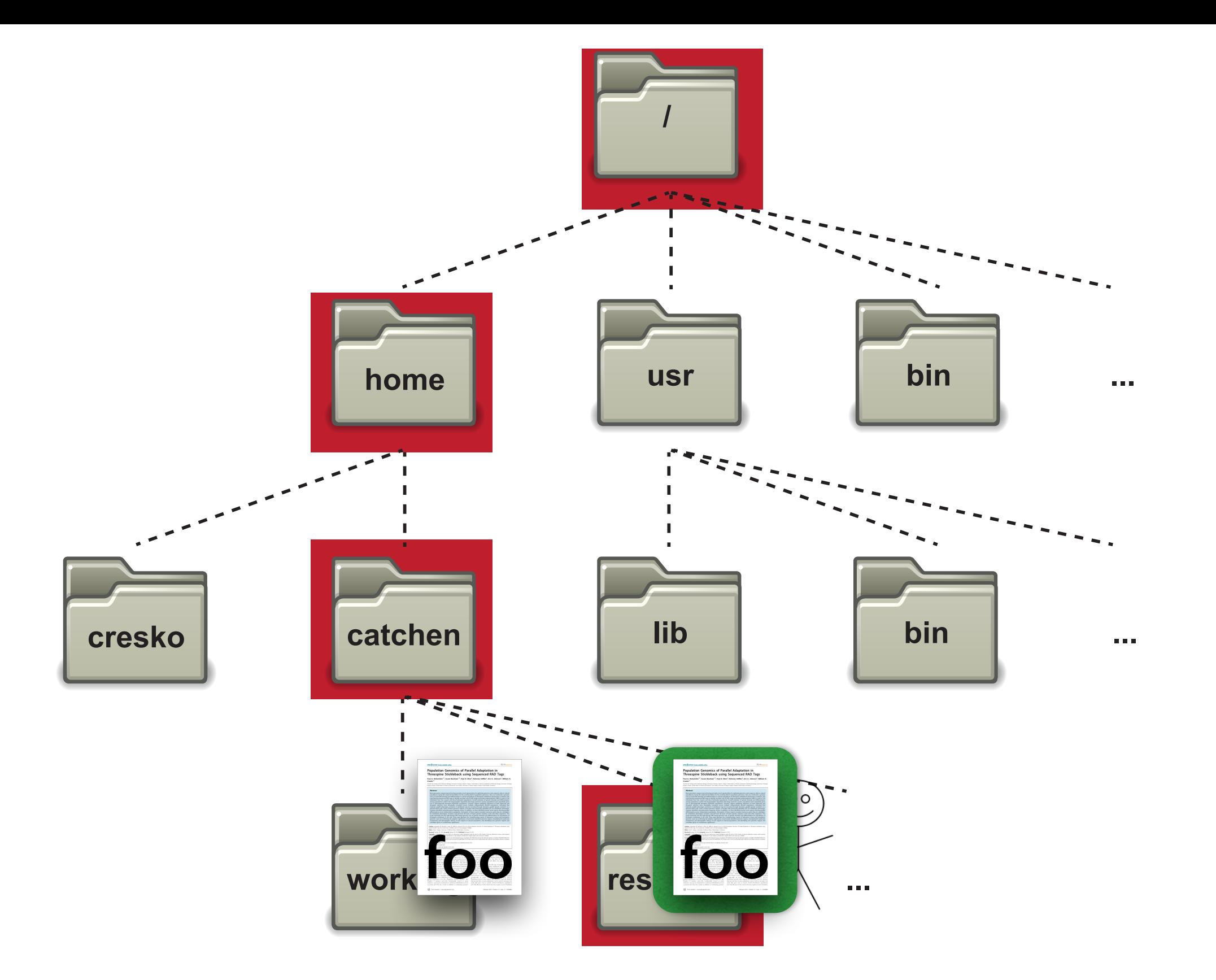

Absolute Path: **/home/catchen/working/foo** Absolute Path: **/home/catchen/research/foo**

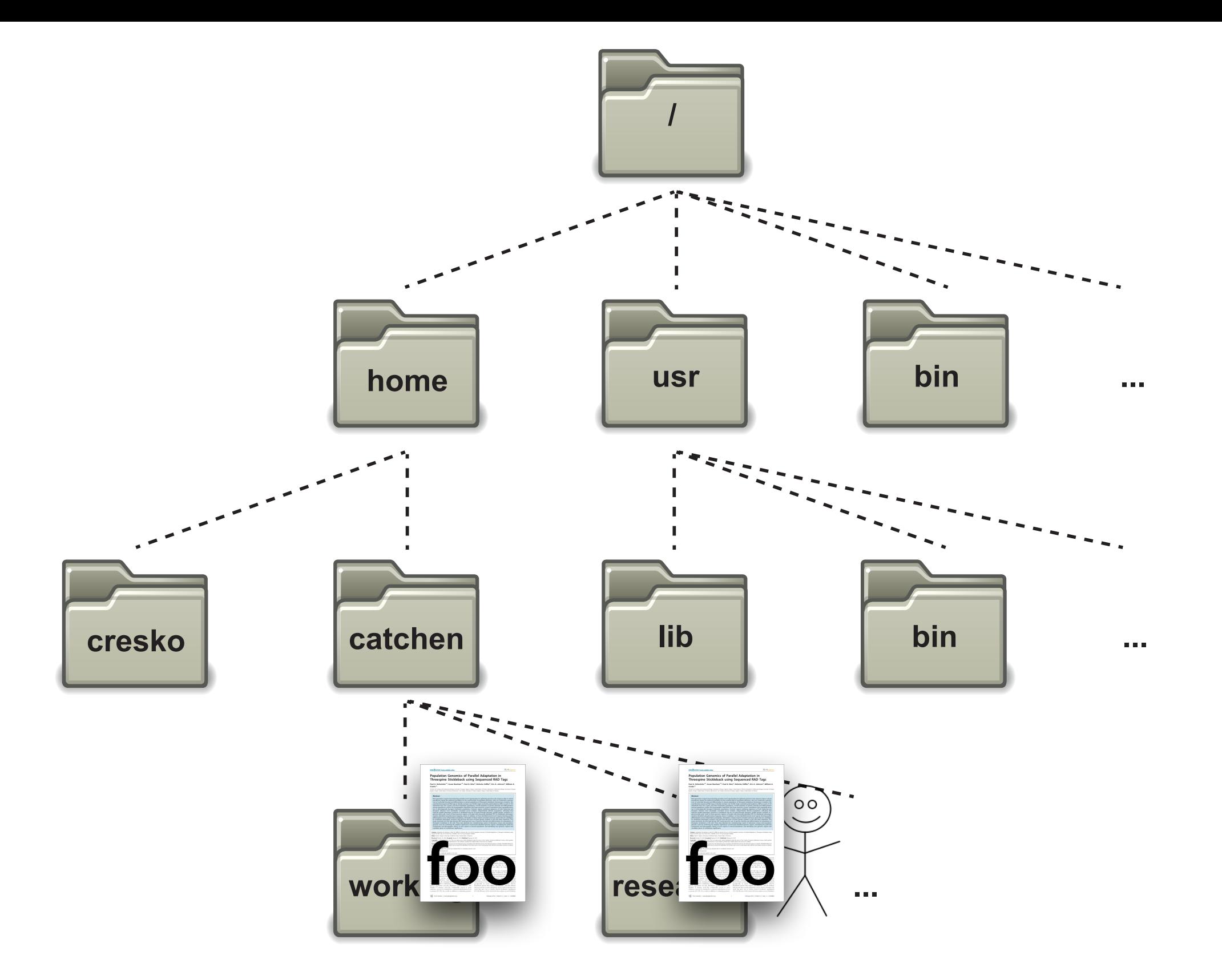

Relative Path: Relative Path:

![](_page_43_Figure_0.jpeg)

Relative Path: Relative Path:

![](_page_44_Figure_0.jpeg)

Relative Path: ../working/foo Relative Path:

![](_page_45_Figure_0.jpeg)

Relative Path: ../working/foo Relative Path:

![](_page_46_Figure_0.jpeg)

../working/foo Relative Path: Relative Path:  $./$ foo

#### Absolute and relative paths

ubuntu@ip-18-4-193-188 ~\$ mkdir shell ubuntu@ip-18-4-193-188:~\$ cd shell ubuntu@ip-18-4-193-188.~/shell\$ mkdir research ubuntu@ip-18-4-193-188.~/shell\$ ls research ubuntu@ip-18-4-193-188 ~/shell\$ cd research/ ubuntu@ip-18-4-193-188.~/shell/research& mkdir seq ubuntu@ip-18-4-193-188 ~/shell/research\$ ls seq ubuntu@ip-18-4-193-188 ~/shell/research\$ cd seq/ ubuntu@ip-18-4-193-188 ~/shell/research/seq\$ mkdir radtags ubuntu@ip-18-4-193-188 ~/shell/research/seq\$ cd radtags/ ubuntu@ip-18-4-193-188:~/shell/research/seq/radtags\$ ls ubuntu@ip-18-4-193-188 ~/shell/research/seq/radtags\$ ls -la total 8 drwxrwxr-x 2 ubuntu ubuntu 4096 2012-03-06 23:08 . drwxrwxr-x 3 ubuntu ubuntu 4096 2012-03-06 23:08 .. ubuntu@ip-18-4-193-188 ~/shell/research/seq/radtags\$ pwd /home/ubuntu/shell/research/seg/radtags ubuntu@ip-18-4-193-188 ~/shell/research/seq/radtags\$

#### Special Files

*dot*

*dot dot*

#### Absolute and relative paths

ubuntu@ip-18-4-193-188 ~\$ mkdir shell ubuntu@ip-18-4-193-188:~\$ cd shell ubuntu@ip-18-4-193-188.~/shell\$ mkdir research ubuntu@ip-18-4-193-188.~/shell\$ ls research ubuntu@ip-18-4-193-188 ~/shell\$ cd research/ ubuntu@ip-18-4-193-188.~/shell/research& mkdir seq ubuntu@ip-18-4-193-188 ~/shell/research\$ ls seq ubuntu@ip-18-4-193-188 ~/shell/research\$ cd seq/ ubuntu@ip-18-4-193-188 ~/shell/research/seq\$ mkdir radtags ubuntu@ip-18-4-193-188 ~/shell/research/seq\$ cd radtags/ ubuntu@ip-18-4-193-188:~/shell/research/seq/radtags\$ ls ubuntu@ip-18-4-193-188 ~/shell/research/seq/radtags\$ ls -la total 8 drwxrwxr-x 2 ubuntu ubuntu 4096 2012-03-06 23:08 . drwxrwxr-x 3 ubuntu ubuntu 4096 2012-03-06 23:08 .. ubuntu@ip-18-4-193-188 ~/shell/research/seq/radtags\$ pwd /home/ubuntu/shell/research/seg/radtags ubuntu@ip-18-4-193-188 ~/shell/research/seq/radtags\$

#### Special Files

*dot*

*dot dot*

 $\frac{1}{8}$  ls ...  $\frac{1}{8}$  ls ...  $\frac{1}{8}$  ls ....

## Binary programs - ls, cp, mkdir, etc.

![](_page_49_Figure_1.jpeg)

## Binary programs - ls, cp, mkdir, etc.

![](_page_50_Picture_1.jpeg)

#### $000$

 $\mathbf{E} = \mathbf{E} \mathbf{E}$ 

**M** ubuntu@ip-10-140-6-74: ~ - ssh - 133×24

ubuntu@ip-10-140-6-74:~\$ ls /bin

![](_page_50_Picture_176.jpeg)

![](_page_50_Picture_177.jpeg)

![](_page_50_Picture_178.jpeg)

readlink true m mdir uname mano run-parts rzsh setfont setupcon zcat sh zamp sh.distrib zdiff sleep static-sh stty su zgrep lge tar znew tcsh zsh. tempfile zsh4

touch

ulockmgr\_server umount uncompress unicode\_start ypdomainname zegrep zfgrep zforce

 $\mathbb{F}_2$ 

grep

gzexe

gzip

ip

kill

**ksh** 

**less** 

login

**ls** 

![](_page_50_Picture_11.jpeg)

rbash

**% ls /bin**

A shortcut to your 'home', tilde:

**~**

#### Moving through the filesystem:

**cd**

#### Knowing where you are:

**pwd**

% cd ~/ % cd % pwd  $\frac{1}{6}$  ls  $\sim$ /

/home/tgac/shell/research/seq/radtags

![](_page_52_Picture_12.jpeg)

12 Files

/home/tgac/shell/research/seq/radtags

![](_page_53_Picture_22.jpeg)

12 Files

/home/tgac/shell/research/seq/radtags

![](_page_54_Picture_26.jpeg)

12 Files

% ls . % ls .. % ls ../../ % cd ~/ % cd shell/research % pwd

# Are you typing? You're doing it wrong.

## Tab-completion:

- •Tab once to complete uniquely
- •Tab twice to see all possible completions

#### Up-arrow:

• Previous commands can be found by pressing "up-arrow"

'history'

![](_page_55_Picture_41.jpeg)

# Are you typing? You're doing it wrong.

### Tab-completion:

- •Tab once to complete uniquely
- •Tab twice to see all possible completions

#### Up-arrow:

• Previous commands can be found by pressing "up-arrow"

## 'history'

![](_page_56_Picture_51.jpeg)

#### % ls c <tab>  $\frac{1}{2}$  % ls c <tab><tab>

# Are you typing? You're doing it wrong.

## Tab-completion:

- •Tab once to complete uniquely
- •Tab twice to see all possible completions

#### Up-arrow:

• Previous commands can be found by pressing "up-arrow"

## 'history'

% cd /etc % pwd

![](_page_57_Picture_55.jpeg)

% ls c <tab> % ls c <tab><tab>

## Three variants to  $1s$

![](_page_58_Picture_40.jpeg)

## Four ways to view a text file

![](_page_59_Picture_85.jpeg)

# Explore the file hierarchy

- 1. Move to the directory /etc
	- What is the first line of the file 'hosts' in the directory /etc?
	- What is the relative file path to get to /var/log from here?
	- What is the absolute path?
- 2. Move to the directory /var/log/
	- What is the contents on line 73 of the dmesg file?
	- Without changing directories, what is the second line of the cpuinfo file in the proc directory?
		- What is the command to read this file with a relative path?
		- An absolute path?

3.Move back to the root, what directories do you see?

4.Move back home, what are three ways to move home from the root?

### Copy example files

#### Return to the directory in your home called 'shell'.

TSV file: ~/workshop\_data/unix/batch\_1.genotypes\_1.loc.gz

FASTQ file: ~/workshop\_data/unix/s\_1\_sequence.txt.gz

Tar Archive: ~/workshop\_data/unix/samples.tar.gz

#### What is a tar archive?

![](_page_62_Picture_1.jpeg)

 $tar = tape$  archive

Compress / Decompress gzip / gunzip

batch\_1.genotypes\_1.loc.gz

s\_1\_sequence.txt.gz

Gzipped Tar archive tar xvfz samples.tar.gz Tar archive tar xvf samples.tar

## Sequencing on Illumina's Flow cell

![](_page_64_Figure_1.jpeg)

## Sequencing on Illumina's Flow cell, ctd.

![](_page_65_Figure_1.jpeg)

![](_page_65_Picture_2.jpeg)

## Sequencing on Illumina's Flow cell, ctd.

![](_page_66_Figure_1.jpeg)

## Sequencing on Illumina's Flow cell, ctd.

![](_page_67_Picture_1.jpeg)

## Phred Quality Score

![](_page_68_Figure_1.jpeg)

![](_page_68_Figure_2.jpeg)

Ngamphiw, et al. doi:10.1186/1471-2105-9-S12-S9 http://en.wikipedia.org/wiki/FASTQ\_format

## Phred Quality Score

![](_page_69_Figure_1.jpeg)

![](_page_69_Figure_2.jpeg)

Ngamphiw, et al. doi:10.1186/1471-2105-9-S12-S9 http://en.wikipedia.org/wiki/FASTQ\_format

# The FASTQ File Format

## FASTA

>chromosome7 TTTGTCTGCAGGGGGACACGTCAAAGTCAAACGCAGGCAAGTTTGTGTTTATGTCCAGTGGATCTTTTGATTTT ACATACTGCAGGGTCAGGAGGATTATCTCCTCTGCAAGGTAACGCCTGCTGTAACCGTTGTTCTTCATCCTTTT CCTAACTGCAGGGCTGTCTTGTCAGGTCTGACAAGACATATGCAGGGCTCAATTTGAGATAATTGCTCAATATA

## FASTQ

@Sequence\_137 TTTGTCTGCAGGGGGACACGTCAAAGTCAAACGCAGGCAAGTTTGTGTTTATGTCCAGTGGATCTTTTGATTTT +Sequence\_137 <?@DDDDDHFHHFBB@GGIACFHGGHBGHGCDHBEAHACHI=@CH.=7ACAHHADECDBCC66(6>@C>5@CACCA

# The FASTQ File Format

## FASTA

>chromosome7 TTTGTCTGCAGGGGGACACGTCAAAGTCAAACGCAGGCAAGTTTGTGTTTATGTCCAGTGGATCTTTTGATTTT ACATACTGCAGGGTCAGGAGGATTATCTCCTCTGCAAGGTAACGCCTGCTGTAACCGTTGTTCTTCATCCTTTT CCTAACTGCAGGGCTGTCTTGTCAGGTCTGACAAGACATATGCAGGGCTCAATTTGAGATAATTGCTCAATATA

# FASTQ

@Sequence 137 TTTGTCTGCAGGGGGACACGTCAAAGTCAAACGCAGGCAAGTTTGTGTTTATGTCCAGTGGATCTTTTGATTTT +Sequence\_137 <?@DDDDDHFHHFBB@GGIACFHGGHBGHGCDHBEAHACHI=@CH.=7ACAHHADECDBCC66(6>@C>5@CACCA

@HWI-ST0747:162:C03AJACXX:3:1108:19763:106771 1:N:0:

TTTGTCTGCAGGGGGACACGTCAAAGTCAAACGCAGGCAAGTTTGTGTTTATGTCCAGTGGATCTTTTGATTTT +

<?@DDDDDHFHHFBB@GGIACFHGGHBGHGCDHBEAHACHI=@CH.=7ACAHHADECDBCC66(6>@C>5@CACCA
### ASCII Code

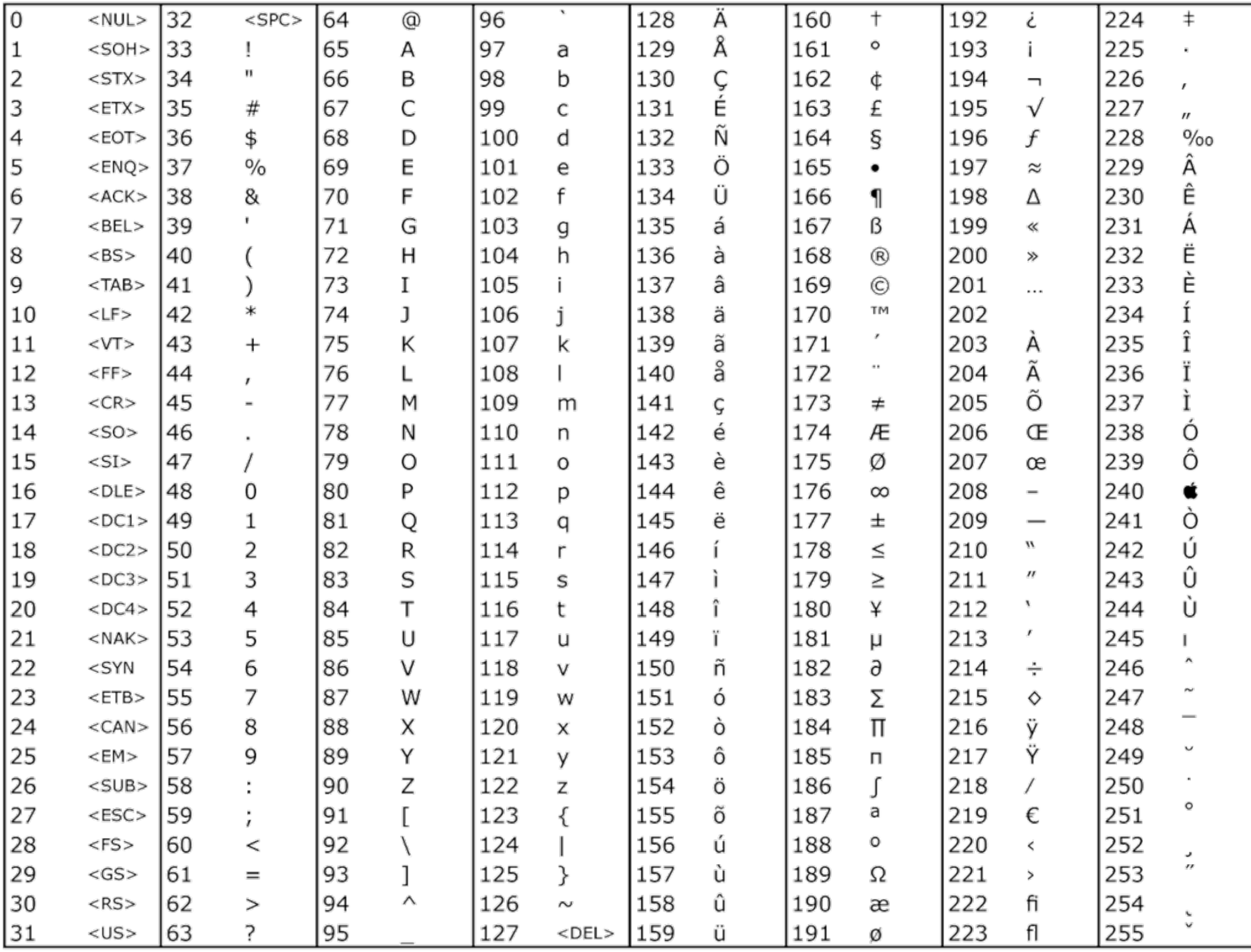

8 bits =  $2^8$  combinations =  $256$ 

0 1 1 1 1 1 0 0 1

 $0x2^{7}+1x2^{6}+1x2^{5}+1x2^{4}+1x2^{3}+0x2^{2}+0x2^{1}+1x2^{0}=121=y$ 

 $1x10^2+2x10^1+1x10^0 = 121 = y$ 

TTTGTCTGCAGGGGGACACGTCAAAGTCAAACGCAGGCAAGTTTGTGTTTATGTCCAGTGGATCTTTTGATTTT  $+$ <?@DDDDDHFHHFBB@GGIACFHGGHBGHGCDHBEAHACHI=@CH.=7ACAHHADECDBCC66(6>@C>5@CACCA

# **Quality Scores**

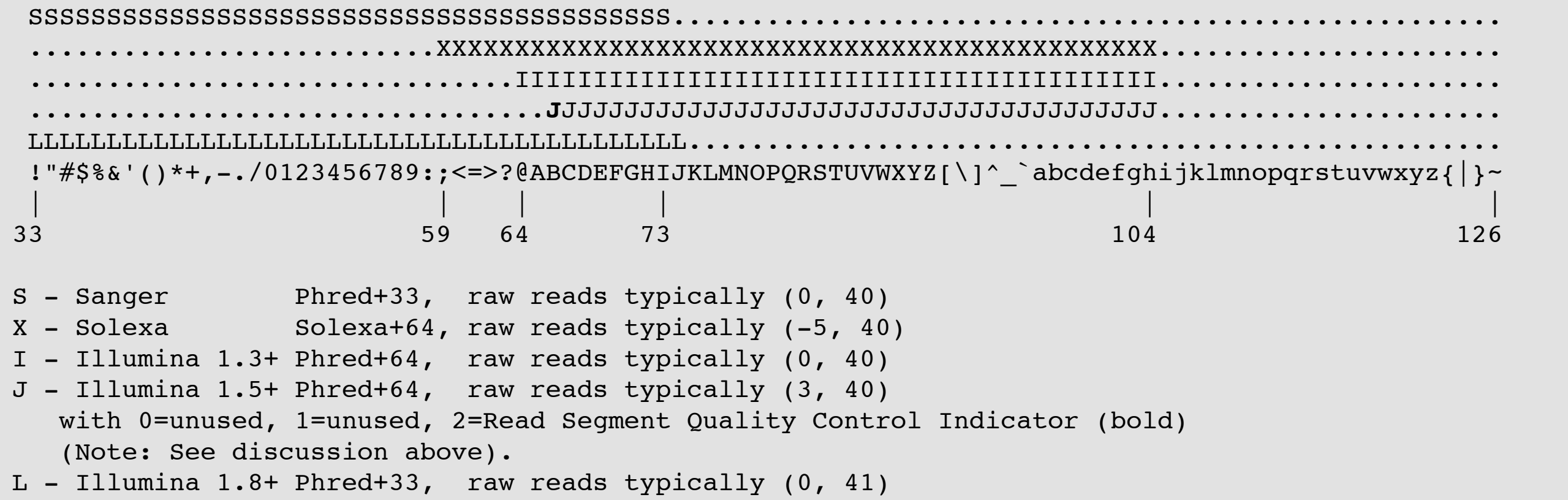

### **ASCII** values  $33 - 73 = 0 - 40$

TTTGTCTGCAGGGGGACACGTCAAAGTCAAACGCAGGCAAGTTTGTGTTTATGTCCAGTGGATCTTTTGATTTT  $+$ <?@DDDDDHFHHFBB@GGIACFHGGHBGHGCDHBEAHACHI=@CH.=7ACAHHADECDBCC66(6>@C>5@CACCA

# **Quality Scores**

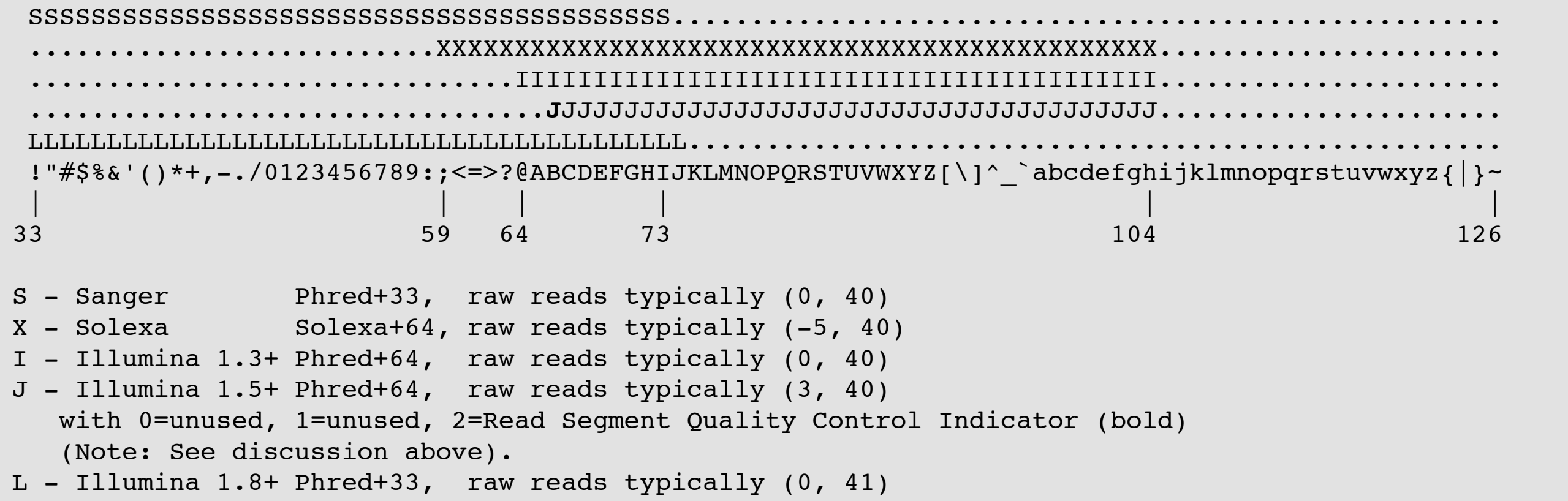

### ASCII values  $33 - 73 = 0 - 40$

 $F = 70$ 

TTTGTCTGCAGGGGGACACGTCAAAGTCAAACGCAGGCAAGTTTGTGTTTATGTCCAGTGGATCTTTTGATTTT  $+$ <?@DDDDDHFHHFBB@GGIACFHGGHBGHGCDHBEAHACHI=@CH.=7ACAHHADECDBCC66(6>@C>5@CACCA

# **Quality Scores**

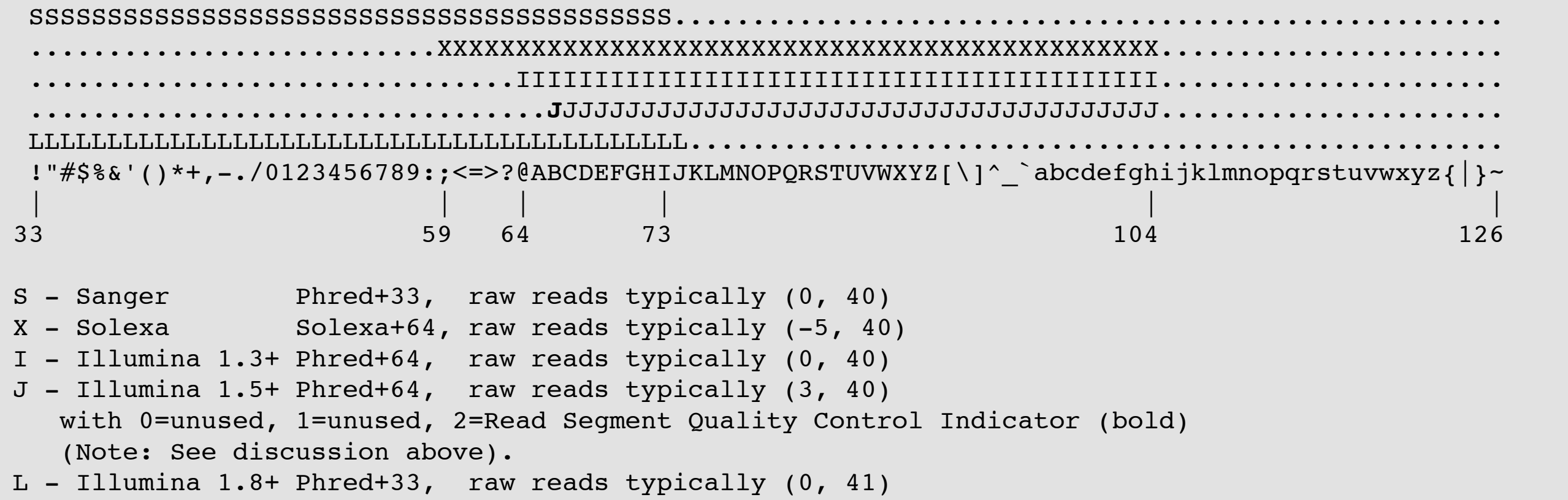

**ASCII** values  $33 - 73 = 0 - 40$ 

 $70 - 33 = 37$  $F = 70$ 

@HWI-ST0747:162:C03AJACXX:3:1108:19763:106771 1:N:0: TTTGTCTGCAGGGGGACACGTCAAAGTCAAACGCAGGCAAGTTTGTGTTTATGTCCAGTGGATCTTTTGATTTT  $+$ 

<?@DDDDDHFHHFBB@GGIACFHGGHBGHGCDHBEAHACHI=@CH.=7ACAHHADECDBCC66(6>@C>5@CACCA

@HWI-ST0747:162:C03AJACXX:3:1108:19763:106771 1:N:0: TTTGTCTGCAGGGGGACACGTCAAAGTCAAACGCAGGCAAGTTTGTGTTTATGTCCAGTGGATCTTTTGATTTT  $+$ 

<?@DDDDDHFHHFBB@GGIACFHGGHBGHGCDHBEAHACHI=@CH.=7ACAHHADECDBCC66(6>@C>5@CACCA

 $70 - 33 = 37$ 

@HWI-ST0747:162:C03AJACXX:3:1108:19763:106771 1:N:0: TTTGTCTGCAGGGGGACACGTCAAAGTCAAACGCAGGCAAGTTTGTGTTTATGTCCAGTGGATCTTTTGATTTT  $+$ 

<?@DDDDDHFHHFBB@GGIACFHGGHBGHGCDHBEAHACHI=@CH.=7ACAHHADECDBCC66(6>@C>5@CACCA

### $70 - 33 = 37$

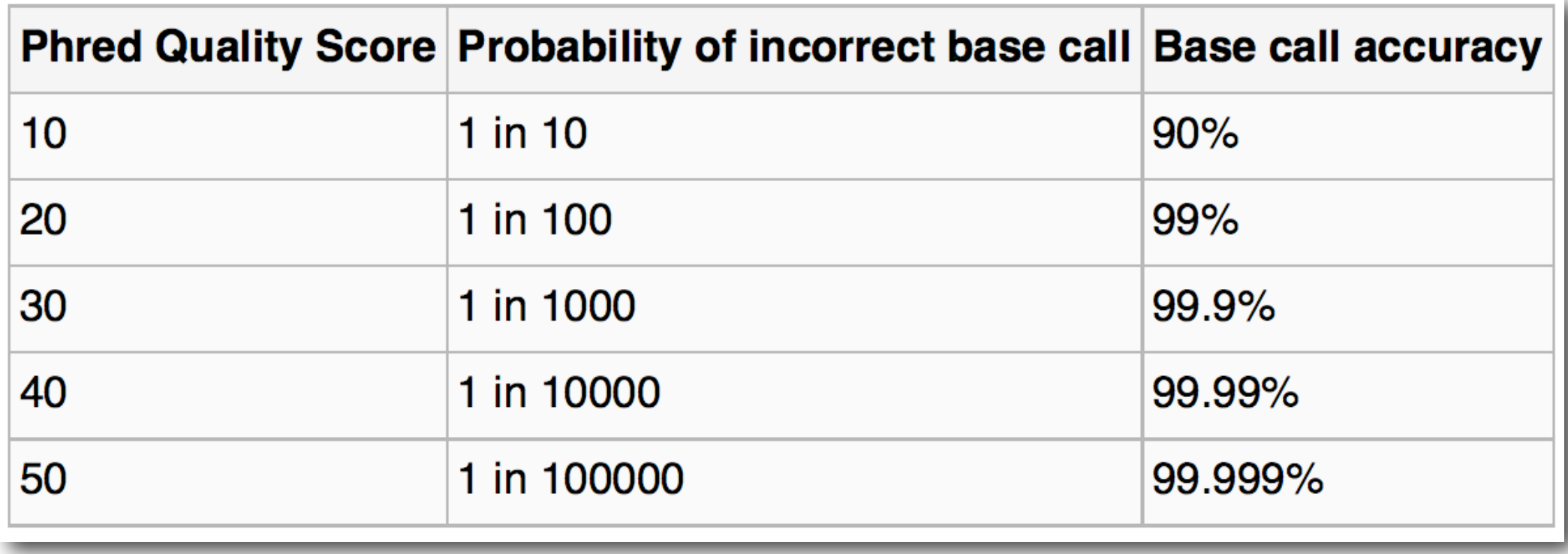

Count raw reads:

# $MC - l$  s 1 sequence.txt

 $\texttt{grep}$  "@"  $\texttt{s\_1\_sequence.txt}$ grep  $-c$  "@" s 1 sequence.txt

grep  $-v$  "@" s 1 sequence.txt grep - $v$  -c "@" s 1 sequence.txt

Count reads with barcode:

grep -c "^CGATA" s 1 sequence.txt

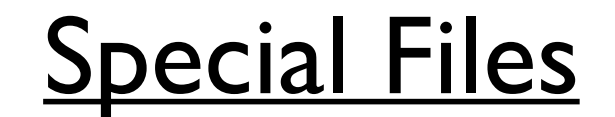

#### STDIN, STDOUT, STDERR

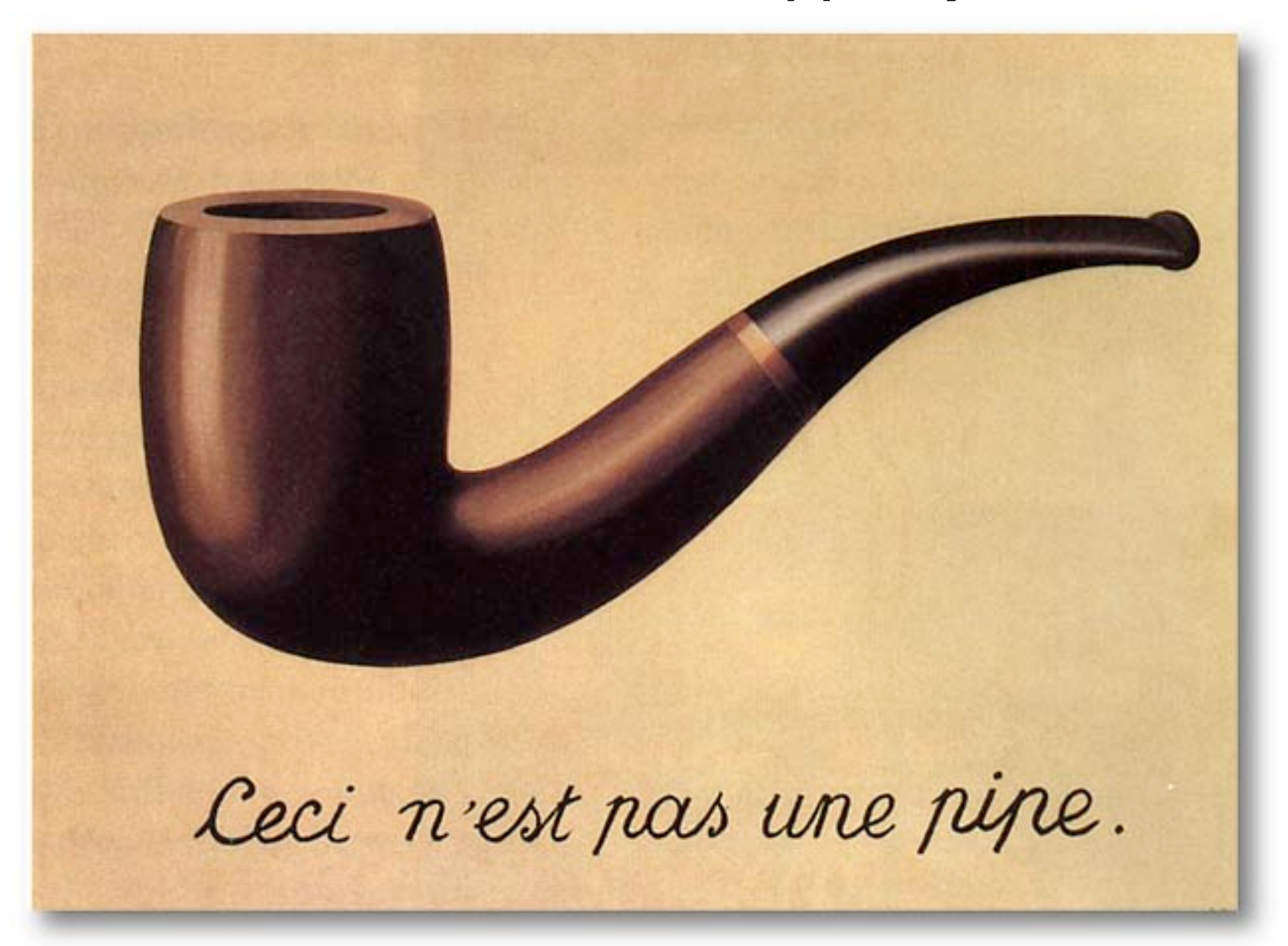

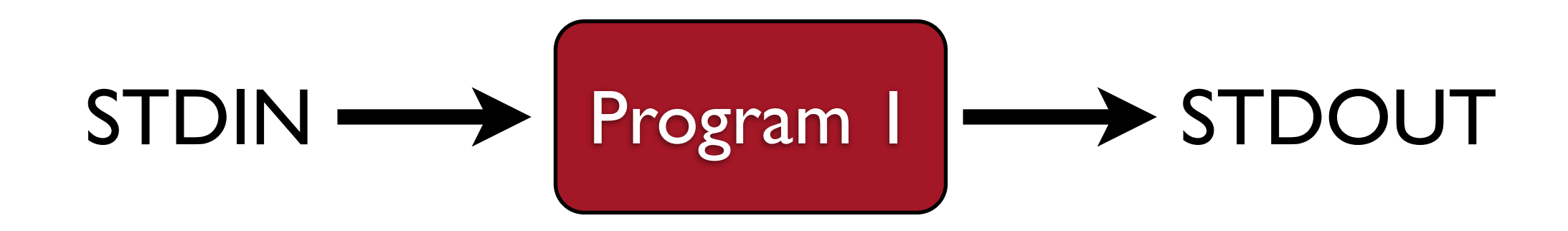

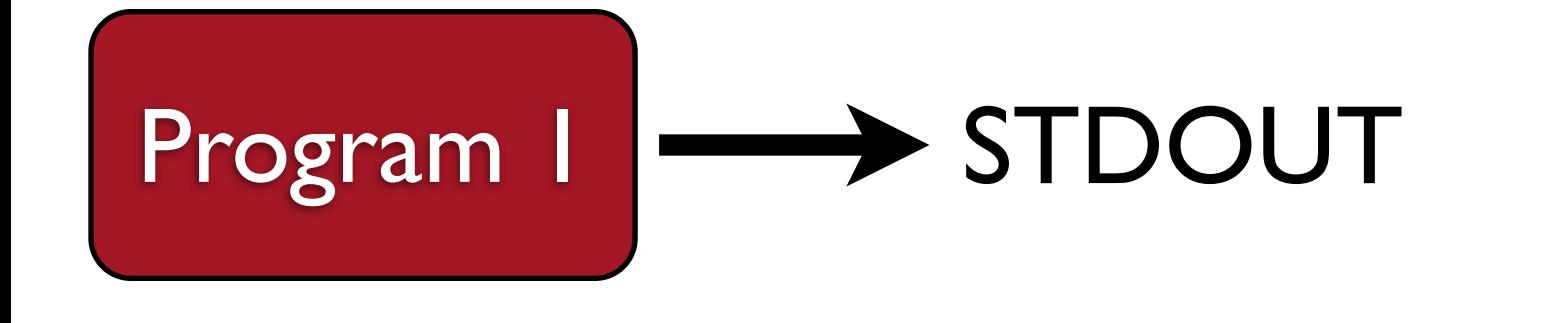

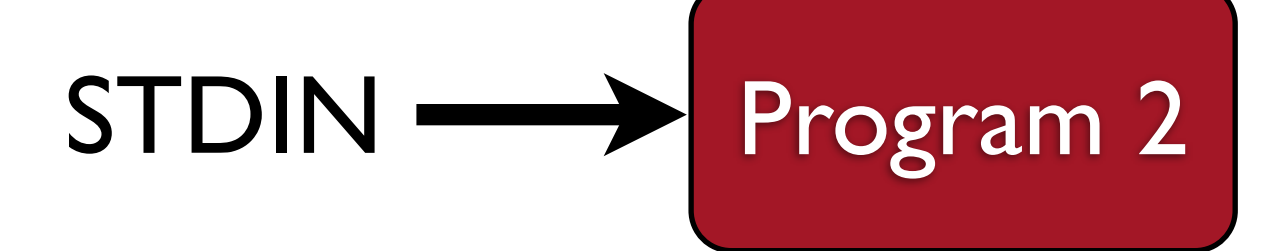

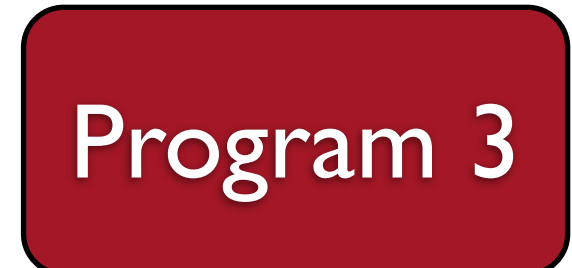

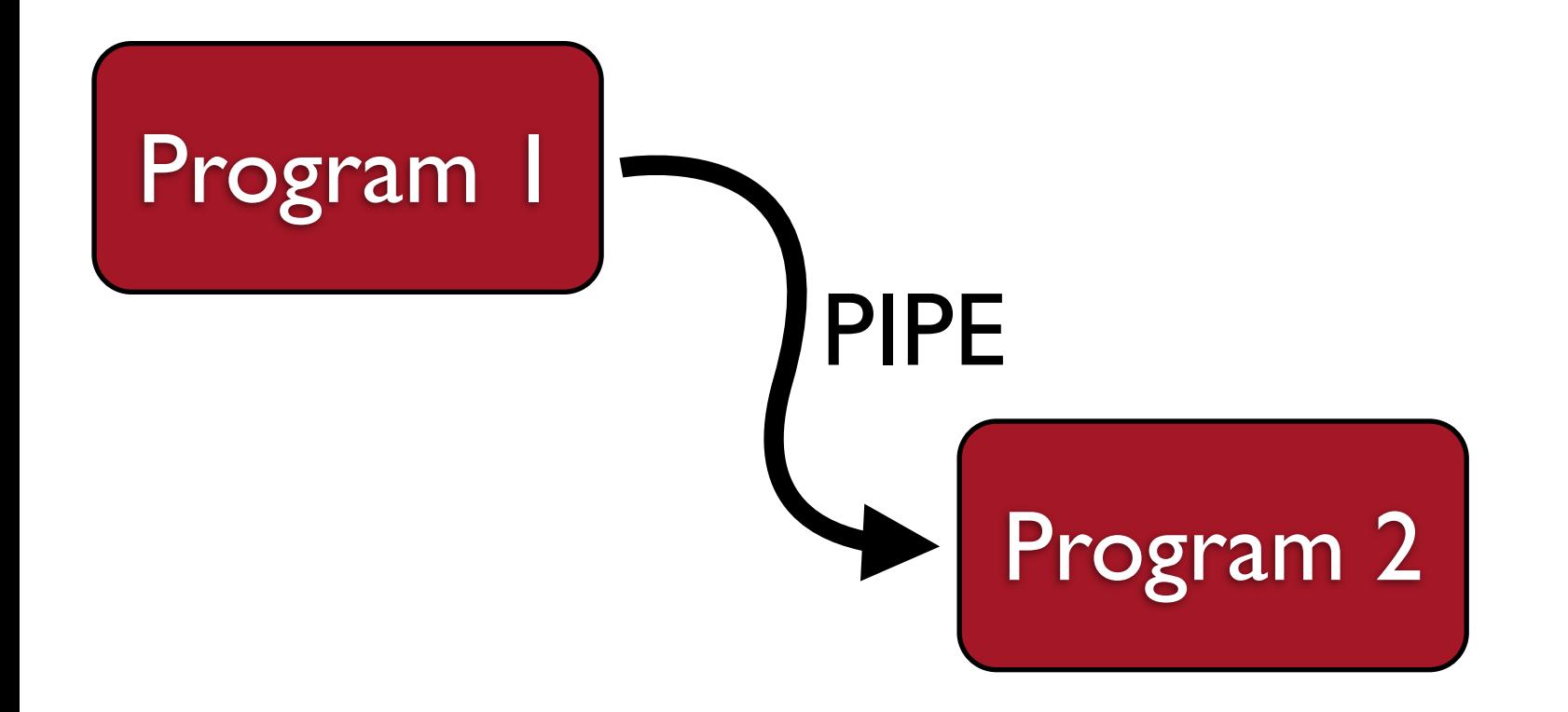

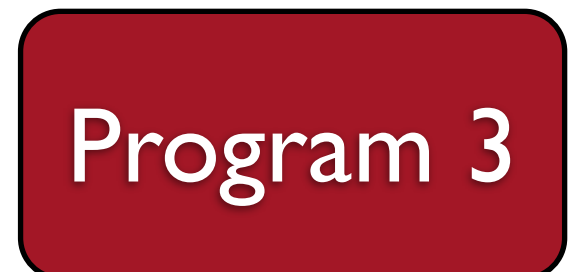

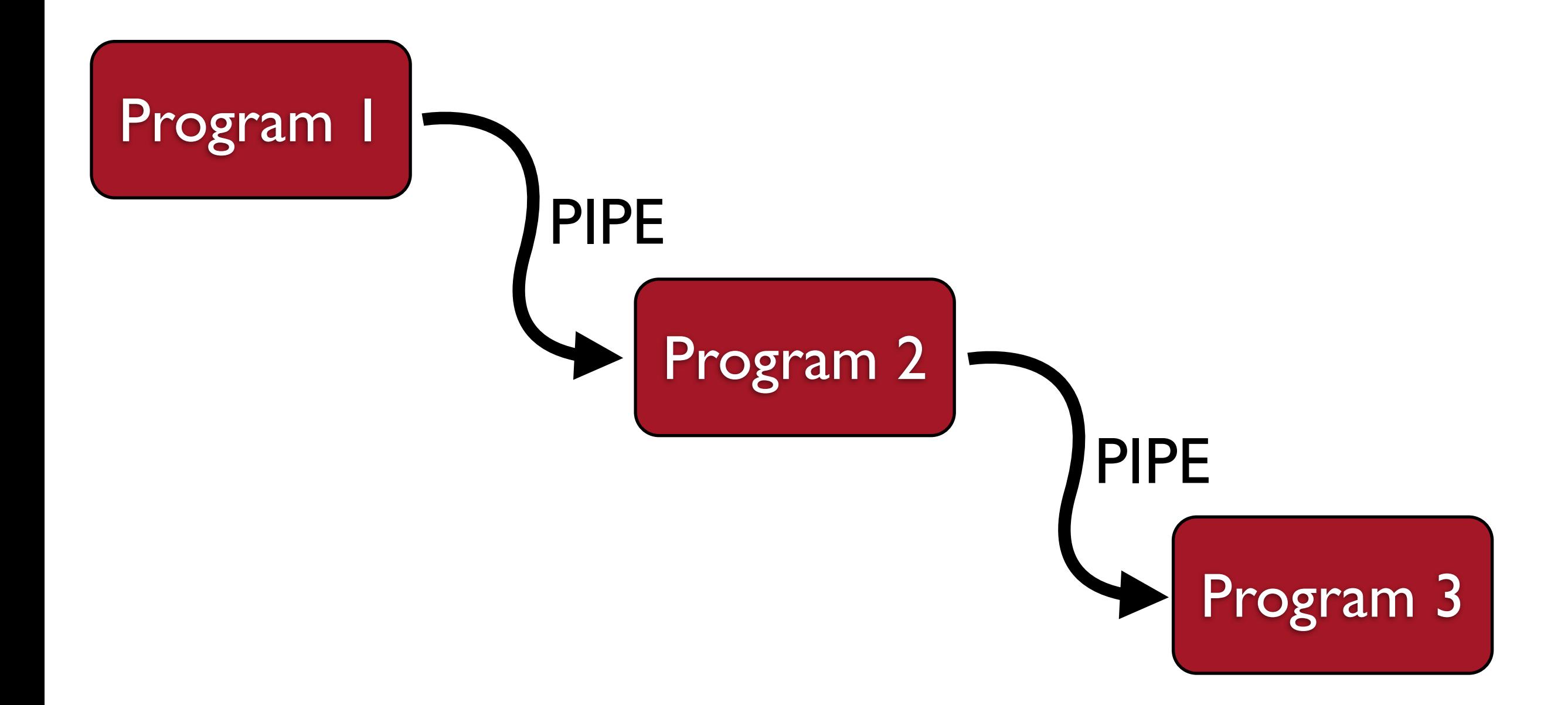

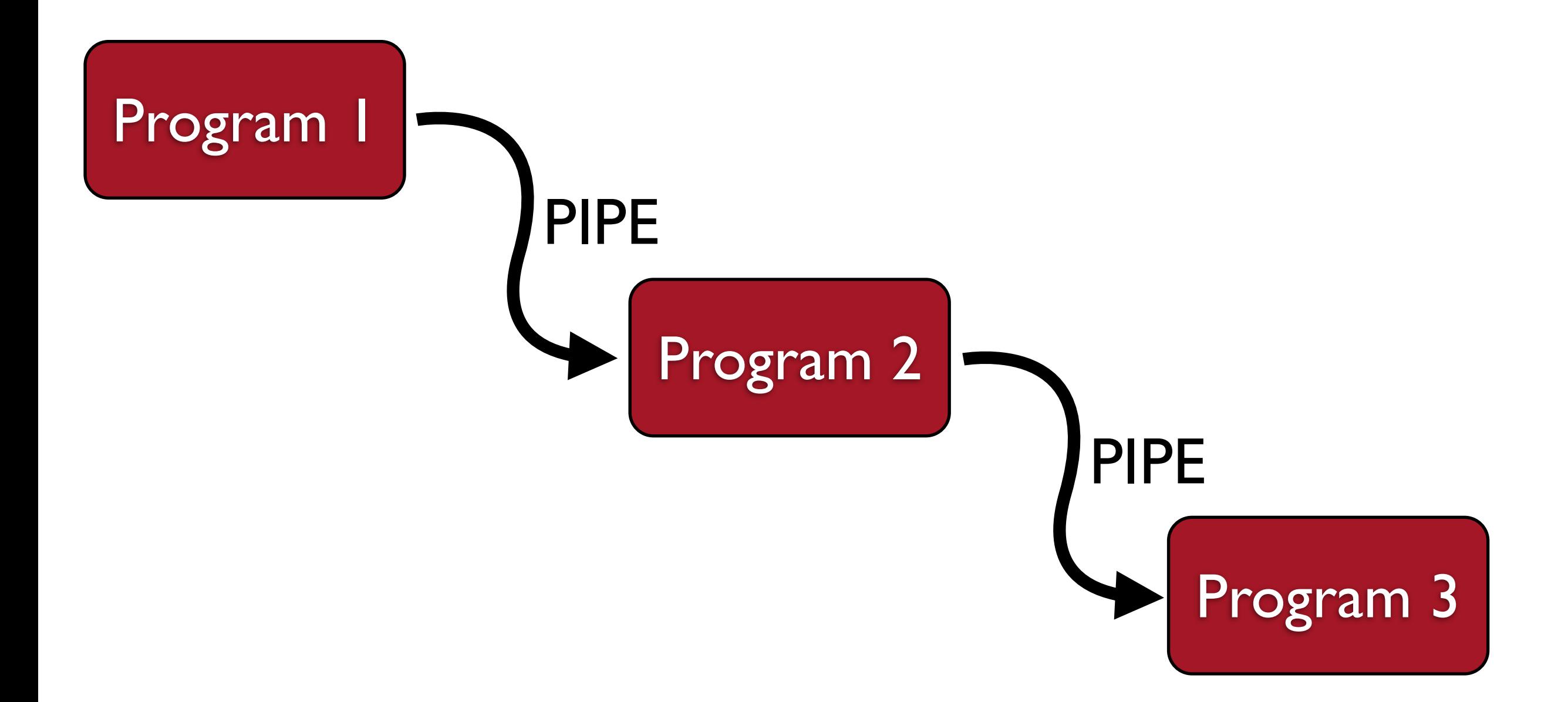

So what is the purpose of the program **cat**?

#### cut

#### cut -f 10 batch 1.genotypes 1.loc

#### cut, capture the output

cut  $-f$  1-10 batch 1.genotypes 1.loc > genos

#### cut, pipe the output to grep

cut -f 2 batch 1.genotypes 1.loc | grep -c "nnxnp"

cut -f  $1-10, 15, 17$  batch 1.genotypes 1.loc | grep "nnxnp" > genos2

#### Examine a marker, translating the output

cat batch\_1.genotypes\_1.loc | tr " " "," | grep "^96053"

#### **s\_1\_sequence.txt.gz** Decompress the file

- 1. Count the number of raw reads (250,000)
- 2. Count the number of reads with barcode CGATA (19,501)
- gunzip

man

more

cat

 $\overline{\phantom{a}}$ 

ls

- 3. Capture all FASTQ records for ACCAT into a file called sample 01.fq (you should get 18352 records, 73408 lines)
- 4. Determine the count of all barcodes in the file
- **WC** head cut grep sort uniq > 286 CTAGT 7900 TCAGA 10659 ACTGC 10931 TGACC 11536 GAGAT 11871 CTGAA 14409 CGGCG 14508 TGGTT 18226 GAAGC 18352 ACCAT 18375 TCGAG 19501 CGATA 23012 AATTT 26336 GCATT 31136 CTAGG 1. Use **head** when building a command, **cat** once the command is working 2. Look at the **-n** option for the **head** command, the **-l** option for **wc** 3. The "^" character means "must occur at beginning of line" in a grep search
	- 4. Look at the **grep** options: **-c**, **-v, -A**, **-B**
	- 5. Read the man pages for **sort** and **uniq** to learn how to combine them

#### **Problem Set #1**

Danger Is. #04 vs Middleton Is. #16 Fst

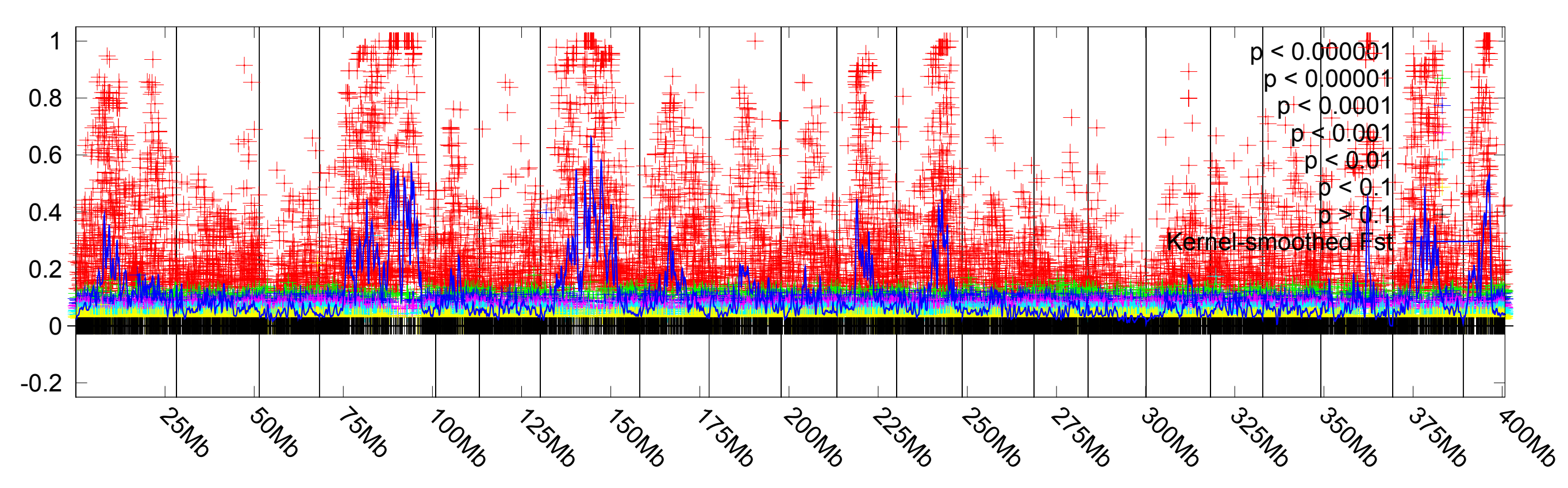

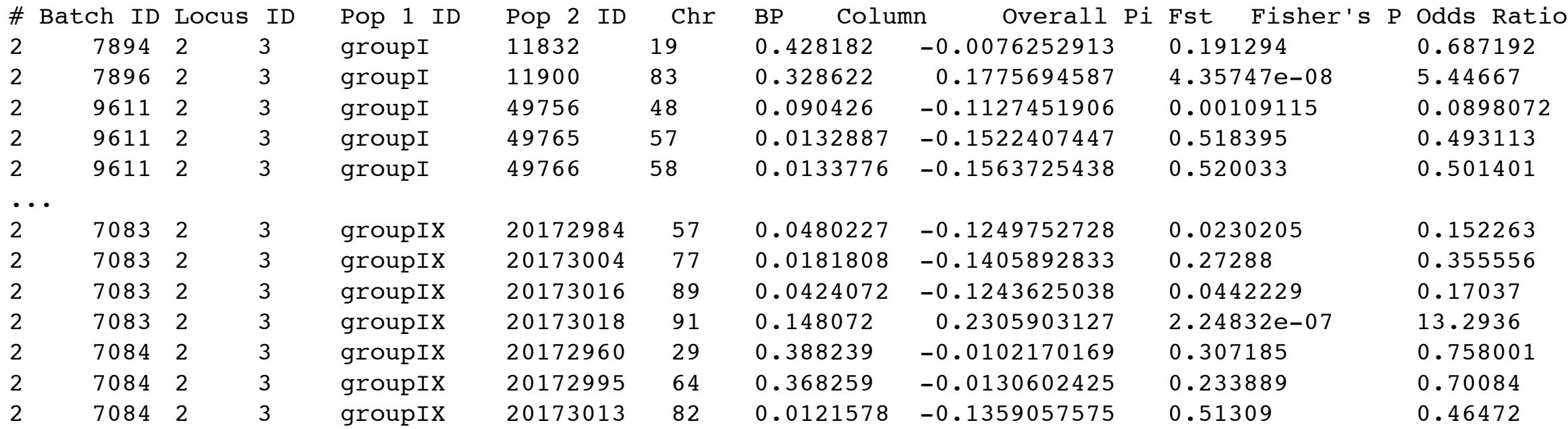